# **Řízení otopné soustavy a sledování jejích provozních dat**

Michal Vojdan

Bakalářská práce 2023

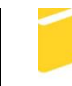

Univerzita Tomáše Bati ve Zlíně Fakulta aplikované informatiky

Univerzita Tomáše Bati ve Zlíně Fakulta aplikované informatiky Ústav informatiky a umělé inteligence

Akademický rok: 2022/2023

# ZADÁNÍ BAKALÁŘSKÉ PRÁCE

(projektu, uměleckého díla, uměleckého výkonu)

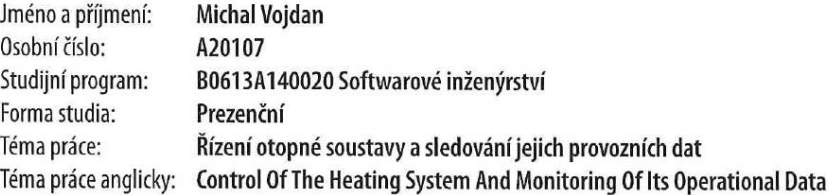

#### Zásady pro vypracování

1. Pojednejte o problematice vytápění rodinných domů různými otopnými soustavami, zejména se zaměřením na tepelná čerpadla a kotle na tuhá paliva.

2. Navrhněte a realizujte hybridní otopnou soustavu využívající tepelné čerpadlo a zdroj tepla na tuhá paliva ve vybraném rodinném domě.

3. Navrhněte alespoň 2 možnosti řízení otopné soustavy navržené dle předchozího bodu: nejjednodušší za účelem otestování funkce a optimální s využitím mikropočítače, včetně sběru a ukládání provozních dat.

4. Vytvořte SW pro vizualizaci a analýzu dat získaných během provozu otopné soustavy.

Forma zpracování bakalářské práce: tištěná/elektronická

Seznam doporučené literatury:

1. BERANOVSKÝ, Jiří a Jan TRUXA. Alternativní energie pro váš dům. Brno: ERA, 2003. ISBN 80-86517-59-4.

2. TINTĔRA, Ladislav. Tepelná čerpadla. Praha: ARCH, 2003. ISBN 8086165612.

3. BAICHTAL, John. Arduino for beginners: essential skills every maker needs. Indianapolis: Que, 2014. ISBN 0789748835.

4. BALÁTĚ, Jaroslav. Automatické řízení. Praha: BEN - technická literatura, 2003. ISBN 8073000202. 5. PECINOVSKÝ, Rudolf. Python: kompletní příručka jazyka pro verzi 3.10. Praha: Grada Publishing, 2021. Knihovna pro-

gramátora (Grada). ISBN 978-80-271-3442-7.

6. WILKES, Matthew. Advanced Python development: using powerful language features in real-world applications. [United States]: Apress, [2020]. ISBN 978-1-4842-5792-0.

Vedoucí bakalářské práce:

Ing. Martin Pospíšilík, Ph.D. Ústav elektroniky a měření

Datum zadání bakalářské práce: 2. prosince 2022 Termín odevzdání bakalářské práce: 26. května 2023

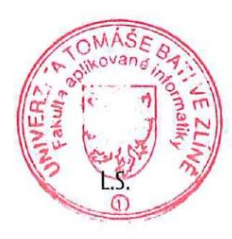

doc. Ing. Jiří Vojtěšek, Ph.D. v.r. děkan

prof. Mgr. Roman Jašek, Ph.D., DBA v.r. ředitel ústavu

Ve Zlíně dne 7. prosince 2022

#### **Prohlašuji, že**

- beru na vědomí, že odevzdáním bakalářské práce souhlasím se zveřejněním své práce podle zákona č. 111/1998 Sb. o vysokých školách a o změně a doplnění dalších zákonů (zákon o vysokých školách), ve znění pozdějších právních předpisů, bez ohledu na výsledek obhajoby;
- beru na vědomí, že bakalářská práce bude uložena v elektronické podobě v univerzitním informačním systému dostupná k prezenčnímu nahlédnutí, že jeden výtisk bakalářské práce bude uložen v příruční knihovně Fakulty aplikované informatiky Univerzity Tomáše Bati ve Zlíně;
- byl/a jsem seznámen/a s tím, že na moji bakalářskou práci se plně vztahuje zákon č. 121/2000 Sb. o právu autorském, o právech souvisejících s právem autorským a o změně některých zákonů (autorský zákon) ve znění pozdějších právních předpisů, zejm. § 35 odst. 3;
- beru na vědomí, že podle § 60 odst. 1 autorského zákona má UTB ve Zlíně právo na uzavření licenční smlouvy o užití školního díla v rozsahu § 12 odst. 4 autorského zákona;
- beru na vědomí, že podle § 60 odst. 2 a 3 autorského zákona mohu užít své dílo bakalářskou práci nebo poskytnout licenci k jejímu využití jen připouští-li tak licenční smlouva uzavřená mezi mnou a Univerzitou Tomáše Bati ve Zlíně s tím, že vyrovnání případného přiměřeného příspěvku na úhradu nákladů, které byly Univerzitou Tomáše Bati ve Zlíně na vytvoření díla vynaloženy (až do jejich skutečné výše) bude rovněž předmětem této licenční smlouvy;
- beru na vědomí, že pokud bylo k vypracování bakalářské práce využito softwaru poskytnutého Univerzitou Tomáše Bati ve Zlíně nebo jinými subjekty pouze ke studijním a výzkumným účelům (tedy pouze k nekomerčnímu využití), nelze výsledky bakalářské práce využít ke komerčním účelům;
- beru na vědomí, že pokud je výstupem bakalářské práce jakýkoliv softwarový produkt, považují se za součást práce rovněž i zdrojové kódy, popř. soubory, ze kterých se projekt skládá. Neodevzdání této součásti může být důvodem k neobhájení práce.

#### **Prohlašuji,**

- že jsem na bakalářské práci pracoval samostatně a použitou literaturu jsem citoval. V případě publikace výsledků budu uveden jako spoluautor.
- že odevzdaná verze bakalářské práce a verze elektronická nahraná do IS/STAG jsou totožné.

Ve Zlíně, dne 24.5. 2023 Michal Vojdan

podpis studenta

#### **ABSTRAKT**

Témou bakalárskej práce je návrh riadenia vykurovacej sústavy s tepelným čerpadlom a kotlom na tuhé palivo v rodinnom dome. Bakalárska práca je rozdelená na tri časti. V prvej časti sa venujem problematike spojenej s výberom správnej vykurovacej sústavy a bližšiemu popisu tepelného čerpadla a kotla na tuhé palivo.

Druhá časť práce je zameraná na realizáciu riadenia hybridnej vykurovacej sústavy v rodinnom dome a to dvomi rôznymi spôsobmi. Prvý spôsob je najjednoduchšie riadenie a to pomocou termostatov. Druhý spôsob je optimálny a využíva na riadenie mikropočítač.

Tretia časť práce sa venuje zberu dát a následnému vykresľovaniu pomocou grafu.

Kľúčové slová: vykurovacia sústava, tepelné čerpadlo, riadenie hybridnej vykurovacej sústavy.

#### **ABSTRACT**

The topic of the bachelor thesis is the design of heating system control with heat pump and solid fuel boiler in a family house. The bachelor thesis is divided into three parts. In the first part I discuss the issues related to the selection of the right heating system and a more detailed description of the heat pump and solid fuel boiler.

The second part of the thesis is focused on the implementation of the control of the hybrid heating system in a family house in two different ways. The first way is the simplest control and that is by using thermostats. The second way is optimal and uses a microcomputer for control.

The third part of the thesis deals with data collection and subsequent plotting using a graph.

Keywords: heating system, heat pump, hybrid heating system control.

Rád by som poďakoval svojmu otcovi za trpezlivosť a cenné rady pri vypracovaní tejto bakalárskej práce. Ďalej by som chcel poďakovať vedúcemu práce pánovi Ing. Martinovi Pospíšilíkovi, Ph.D. za podporu pri spracovávaní témy.

Prohlašuji, že odevzdaná verze bakalářské práce a verze elektronická nahraná do IS/STAG jsou totožné.

# **OBSAH**

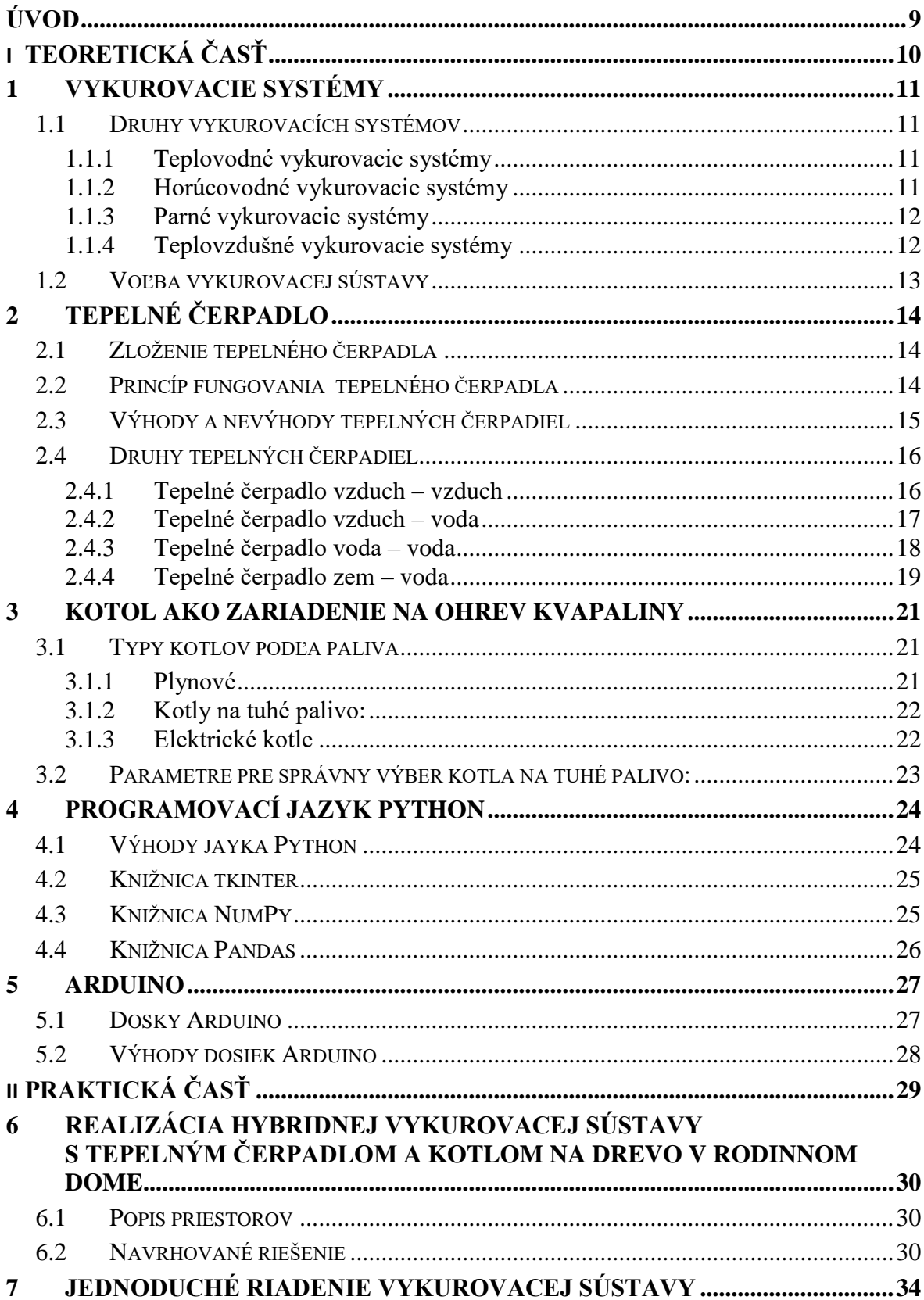

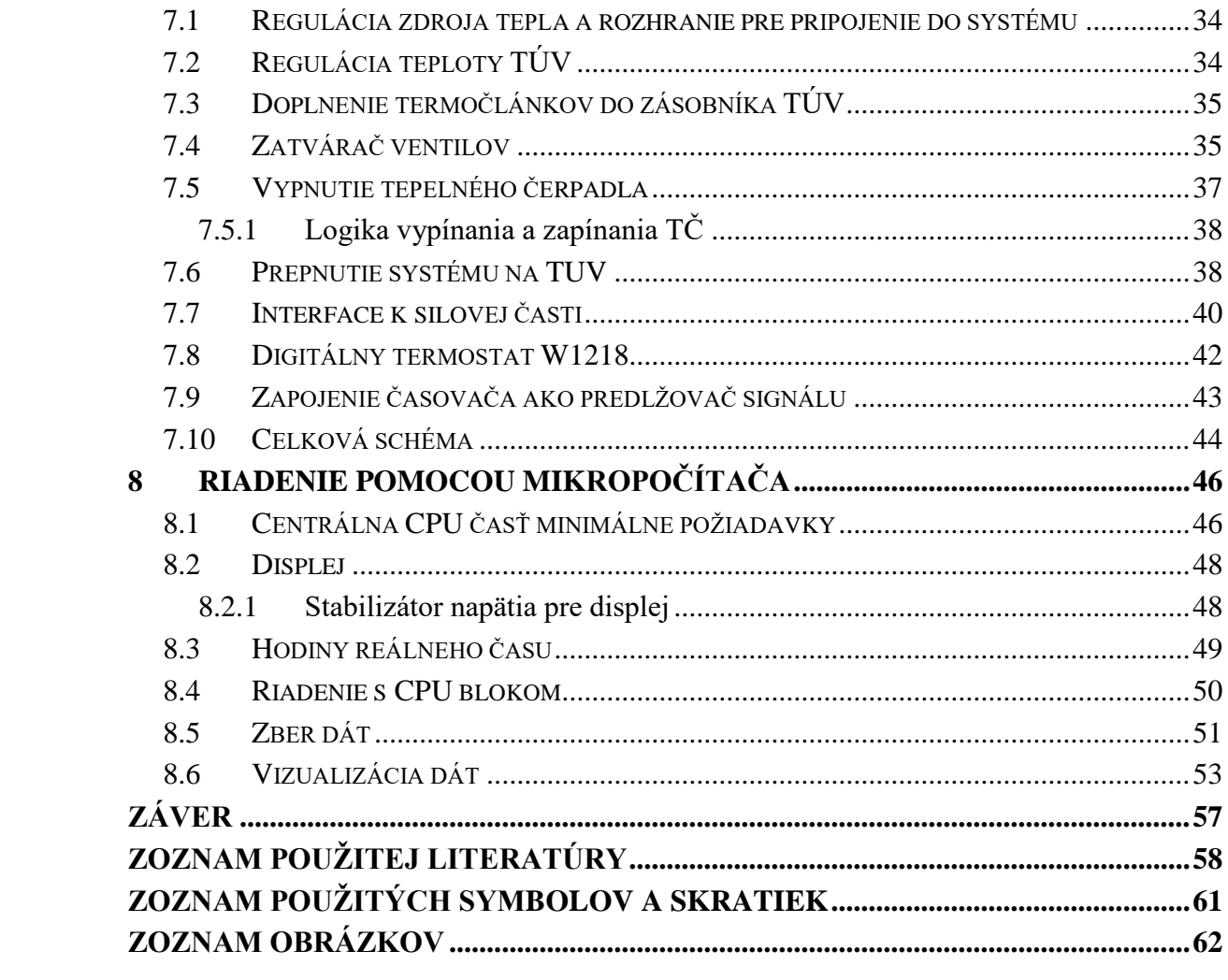

#### <span id="page-8-0"></span>**ÚVOD**

V súčasnej dobe je využitie efektívnych a udržateľných vykurovacích systémov v rodinných domoch stále dôležitejšie. V rámci tejto problematiky sa táto bakalárska práca zaoberá návrhom riadenia hybridnej vykurovacej sústavy s tepelným čerpadlom a kotlom na tuhé palivo v rodinnom dome.

Cieľom tejto bakalárskej práce je poskytnúť ucelený prehľad o vykurovacích systémoch, tepelných čerpadlách, kotloch a použitých technológiách riadenia.

Teoretická časť práce začína úvodnými kapitolami, ktoré sa venujú výkladu vykurovacích systémov a ich typom. Zaoberá sa aj porovnaním vykurovacích sústav v rodinných domoch, aby poskytla prehľad o rôznych možnostiach voľby vhodnej sústavy.

Ďalšia časť práce sa zameriava na podrobnejší pohľad na tepelné čerpadlo. Sú vysvetlené základné zložky tepelného čerpadla a princíp jeho fungovania. Pojednávam o výhodách a nevýhodách tepelných čerpadiel pri vykurovaní domu.

Nasleduje časť práce, ktorá sa zaoberá kotlom ako zariadením na ohrev kvapaliny. Sú popísané rôzne typy kotlov. Venujem sa aj parametrom správneho výberu kotla na tuhé palivo, vrátane aspektov ako bezpečnosť, určenie paliva či výkon.

V neskorších častiach práce píšem o programovacom jazyku Python a jeho knižniciach ktoré sa používajú na zber dát. Ďalej sa venujem doskám Arduino a ich výhodám.

Praktická časť práce popisuje realizáciu hybridnej vykurovacej sústavy s tepelným čerpadlom a kotlom na drevo v rodinnom dome. Sú poskytnuté informácie o priestoroch a navrhovanom riešení. Okrem toho sa zaoberá jednoduchým riadením vykurovacej sústavy pomocou termostatov a následným zapojením do systému.

Ďalšie časti práce sa venujú podrobnostiam o riadení vykurovacej sústavy pomocou mikropočítača, zbere dát a následnej vizualizácii.

# <span id="page-9-0"></span>**I. TEORETICKÁ ČASŤ**

## <span id="page-10-0"></span>**1 VYKUROVACIE SYSTÉMY**

Vykurovací systém (otopná soustava) zahŕňa rôzne zariadenia, ktoré umožňujú výrobu, prenos a dodávanie tepla do priestoru ktorý chceme vykurovať. Skladá sa z 3 základných častí a to zdroj tepla, rozvod tepla a spotrebič tepla.

#### <span id="page-10-1"></span>**1.1 Druhy vykurovacích systémov**

Existuje viacero druhov vykurovacích systémov, ktoré sa používajú na zabezpečenie vhodnej teploty v budovách. Medzi bežné typy patria teplovodné systémy, ktoré využívajú ohrev vody a cirkuláciu cez radiátory alebo podlahové vykurovanie, a teplovzdušné systémy, kde sa vzduch zohrieva a distribuuje do miestnosti. Ďalšie možnosti zahŕňajú horúcovodné systémy a parné systémy, ktoré využívajú rôzne metódy prenosu tepla na dosiahnutie požadovanej teploty. [1].

#### <span id="page-10-2"></span>**1.1.1 Teplovodné vykurovacie systémy**

Tento typ systému využíva cirkuláciu teplého vodného média na prenos tepla do priestorov. Voda je ohrievaná v centrálnej kotolni alebo v zariadení na ohrev vody a potom sa cez potrubie a radiátory distribuuje do miestností. Voda odovzdáva teplo do vzduchu v miestnosti a potom sa vráti späť do ohrevu na znovuohrev. V týchto systémoch sa používa horúca voda s maximálnou teplotou 110 stupňov Celzia.

#### **Výhody:**

- rovnomerné a efektívne rozloženie tepla v miestnostiach
- možnosť regulácie teploty v jednotlivých miestnostiach
- schopnosť integrovať s inými systémami, ako napríklad solárne ohrevové systémy
- vhodné pre veľké objekty a komerčné budovy

#### **Nevýhody:**

- systém môže zamrznúť
- vzniká tu riziko korózie kovových častí systému
- potreba pravidelného údržby a odvzdušňovania systému

#### <span id="page-10-3"></span>**1.1.2 Horúcovodné vykurovacie systémy**

Systém je podobný teplovodným systémom, ale voda sa v nich zvyčajne ohrieva na vyššiu teplotu. Horúca voda sa čerpá z kotolne alebo ohrievača vody a cez potrubie sa distribuuje do konvektorov alebo podlahových systémov vykurovania. Horúca voda odovzdáva teplo prostredníctvom konvekcie alebo priameho kontaktu s podlahou. Tieto vykurovacie sústavy pracujú s vodu teplejšou ako 110 stupňov Celzia. Využívajú sa najmä na vykurovanie priemyselných závodov.

#### **Výhody**:

- vysoká teplota horúcej vody umožňuje rýchlejšie vykurovanie miestností
- možnosť integrovať s podlahovým vykurovaním, čo poskytuje pohodlné a rovnomerné rozloženie tepla
- menšia veľkosť potrubia a vyššia tlaková odolnosť

#### **Nevýhody**:

- vyššie náklady na inštaláciu v porovnaní s teplovodnými systémami
- potreba riadenia teploty a tlaku horúcej vody na zabránenie poškodeniu zariadení

#### <span id="page-11-0"></span>**1.1.3 Parné vykurovacie systémy**

Tento systém využíva paru ako médium na prenos tepla. Voda je zohrievaná na varnú teplotu, čím sa vytvára para. Para sa potom distribuuje cez potrubie a konvektory do miestností, kde odovzdáva teplo do vzduchu. Parné vykurovacie systémy sa často používajú v priemyselných a komerčných budovách. Ich teplovýmenné plochy dosahujú veľmi vysokú teplotu.

#### **Výhody**:

- vysoká tepelná účinnosť a rýchle vykurovanie miestností
- možnosť použitia priemyselných procesov, kde je potrebná vyššia teplota
- funkcia vykurovacieho systému je nezávislá od elektrickej energie
- ak sa prevádzka preruší, nedôjde k zamrznutiu systému

#### **Nevýhody**:

- vyššie náklady na prevádzku a údržbu systému
- vyžaduje kvalifikovaný personál na obsluhu a údržbu systému
- potreba dodatočnej bezpečnostnej výbavy kvôli manipulácii s parou
- spekanie prachu a nečistôt na povrchu vykurovacích telies

#### <span id="page-11-1"></span>**1.1.4 Teplovzdušné vykurovacie systémy**

Systémy využívajú ohrievanie vzduchu na prenos tepla. Vzduch je ohrievaný v ohrievači vzduchu, ktorý môže byť napájaný plynom, elektrinou alebo olejom. Ohrievaný vzduch sa potom cez ventilátory distribuuje do miestností a ohrieva vzduch v miestnosti. Teplovzdušné systémy sa často používajú v komerčných priestoroch a v niektorých domácnostiach.

#### **Výhody:**

- rýchle vykurovanie miestností vďaka ohrievaniu vzduchu
- možnosť vykurovať, vetrať alebo dokonca chladiť priestor pomocou jedného zariadenia

#### **Nevýhody:**

- vyššie náklady na prevádzku v porovnaní s inými systémami, najmä ak sa používa elektrický ohrev
- suchý vzduch môže spôsobiť nepohodlie a vysušenie vzduchu v miestnosti
- ventilátory môžu spôsobovať hluk

#### <span id="page-12-0"></span>**1.2 Voľba vykurovacej sústavy**

Pri rozhodovaní o vhodnej vykurovacej sústave je dôležité zvážiť viacej faktorov ako napríklad investičné náklady, prevádzkové náklady a návratnosť investície. Kľúčové je dosiahnuť vysokú účinnosť. Samozrejme, pred porovnaním je nevyhnutné získať dostatok informácií o objekte, jeho stavebnom a prevádzkovom riešení či lokalite, kde bude systém realizovaný [2]. Na základe týchto informácií je možné vypracovať energetickú bilanciu, ktorá určuje potrebný výkon vykurovacej sústavy na základe výpočtu tepelných strát. Následne je možné uskutočniť technicko-ekonomické zhodnotenie navrhovaných alternatív.

#### <span id="page-13-0"></span>**2 TEPELNÉ ČERPADLO**

Tepelné čerpadlo (TČ), klimatizácia, chladnička, dokonca aj kompresorový odvlhčovač fungujú na rovnakom princípe [3].

Tepelné čerpadlo je zariadenie, ktoré slúži na prenos tepla z jedného miesta na druhé prostredníctvom termodynamického cyklu [4]. Jeho hlavnou funkciou je prenášať teplo z chladnejšieho miesta (zdroj tepla) na teplejšie miesto (spotreba tepla) s cieľom vykurovania, ohrevu vody alebo chladenia. Využívajú princíp tepelných sťahov a rozťahov, pri ktorom pracovné médium (zvyčajne chladivo) mení svoje skupenstvo z kvapalného na plynné a naopak. Teplo môže získať z rôznych zdrojov, ako je vzduch, voda alebo zem, a následne ho prenáša na miesto, kde je potrebné. Účinnosť tepelného čerpadla meriame pomocou COP (Coefficient of Performance). Je to pomer medzi spotrebovanou elektrickou energiou tepelným čerpadlom a dodávanou tepelnou energiou.

Spoľahlivejším kritériom na výber tepelného čerpadla ako COP je takzvaný sezónny vykurovací faktor SCOP (Seasonal Coefficient of Performance) [5]. Ide vlastne o pomer medzi vyprodukovanou energiou a celkovou potrebnou/spotrebovanou energiou počas celej sezóny.

Tepelné čerpadlá sú považované za energeticky efektívne a ekologicky priaznivé, pretože využívajú obnoviteľné zdroje energie a menej fosílnych palív [4]. Sú využívané v domácnostiach, priemyselných zariadeniach a budovách s cieľom dosiahnuť úsporu energie a znížiť náklady na vykurovanie alebo chladenie.

#### <span id="page-13-1"></span>**2.1 Zloženie tepelného čerpadla**

Tepelné čerpadlo je zložené zo štyroch základných častí, a to výparníka, kondenzátora, kompresora a expanzného ventilu. Tieto komponenty tvoria tepelný okruh, ktorý je naplnený kvapalinou s nízkym bodom varu, známou ako pracovné médium.

#### <span id="page-13-2"></span>**2.2 Princíp fungovania tepelného čerpadla**

#### **1. fáza - Kompresia:**

V tejto fáze je tepelné čerpadlo vybavené kompresorom, ktorý zvyšuje tlak a teplotu pracovného média, čo je zvyčajne chladivo [6]. Kompresia umožňuje koncentrovať teplo z okolia do menšieho objemu. Teplo, ktoré sa získava z externého zdroja (napríklad vzduch, voda alebo zem), sa týmto spôsobom zvyšuje a pripravuje sa na ďalšie fázy procesu.

#### **2. fáza - Kondenzácia:**

Tepelné čerpadlo odovzdáva ohriate chladivo do vykurovacieho systému alebo zásobníka teplej vody. Týmto procesom sa teplo prenáša do miestnosti, zatiaľ čo chladivo sa ochladzuje a skondenzuje. Ochladená voda sa vracia späť do druhého výmenníka na opätovné zohriatie.

#### **3.fáza - Expanzia:**

V tejto fáze prechádza chladivo expanzným ventilom kde sa jeho tlak rýchlo znižuje. Týmto spôsobom sa chladivo ochladí ešte viac a pripravuje sa na vyparovanie.

#### **4. fáza - Vyparovanie:**

V poslednej fáze chladivo cirkulujúce v tepelnom čerpadle odoberá teplo zo vzduchu, vody alebo zeme, mení svoje skupenstvo z kvapalného na plynné a následne sa vyparuje.

#### <span id="page-14-0"></span>**2.3 Výhody a nevýhody tepelných čerpadiel**

Tepelné čerpadlá, rovnako ako ostatné zariadenia, majú svoje výhody aj nevýhody. Avšak, nevýhody sú výrazne menšie v porovnaní s výhodami [7].

#### **Výhody:**

- Tepelné čerpadlá sú považované za energeticky efektívne, pretože využívajú obnoviteľné zdroje energie, ako je vzduch, voda alebo zem. Tým pomáhajú znížiť spotrebu fosílnych palív a náklady na energiu.
- V porovnaní s inými vykurovacími systémami tepelné čerpadlá vyžadujú nižšie prevádzkové náklady, pretože využívajú energiu zo svojho okolia a nie z priameho spaľovania paliva.
- Produkcia menšieho množstva emisií či skleníkových plynov. Práve týmto spôsobom prispievajú k ochrane životného prostredia.

- Tepelné čerpadlá majú vyššiu počiatočnú investíciu v porovnaní s niektorými tradičnými vykurovacími systémami. Tieto náklady môžu byť pre niektorých majiteľov domov obmedzujúce [8].
- Účinnosť tepelného čerpadla môže byť ovplyvnená vonkajšou teplotou a klimatickými podmienkami. V extrémnych podmienkach, ako je extrémne nízka teplota, môže účinnosť klesnúť.
- Správne dimenzovanie tepelného čerpadla je kľúčové pre dosiahnutie optimálneho výkonu. Nesprávne dimenzované čerpadlo môže mať negatívny vplyv na jeho účinnosť a výkon.

#### <span id="page-15-0"></span>**2.4 Druhy tepelných čerpadiel**

V tejto kapitole sa venujem bližšiemu popisu jednotlivých druhov tepelných čerpadiel.

#### <span id="page-15-1"></span>**2.4.1 Tepelné čerpadlo vzduch – vzduch**

Tento typ tepelného čerpadla sa často označuje ako druh klimatizácie [9]. Ponúka všetky funkcie bežnej klimatizácie, vrátane možnosti chladenia, odvlhčovania, ionizácie a ďalších podobných funkcií. Zabezpečuje celkové zlepšenie kvality vzduchu. Vzhľadom na tepelný výkon, tento typ tepelného čerpadla patrí medzi najmenej účinné. Nedokáže však ohrievať vodu a je hlučnejšie v porovnaní s inými typmi čerpadiel.

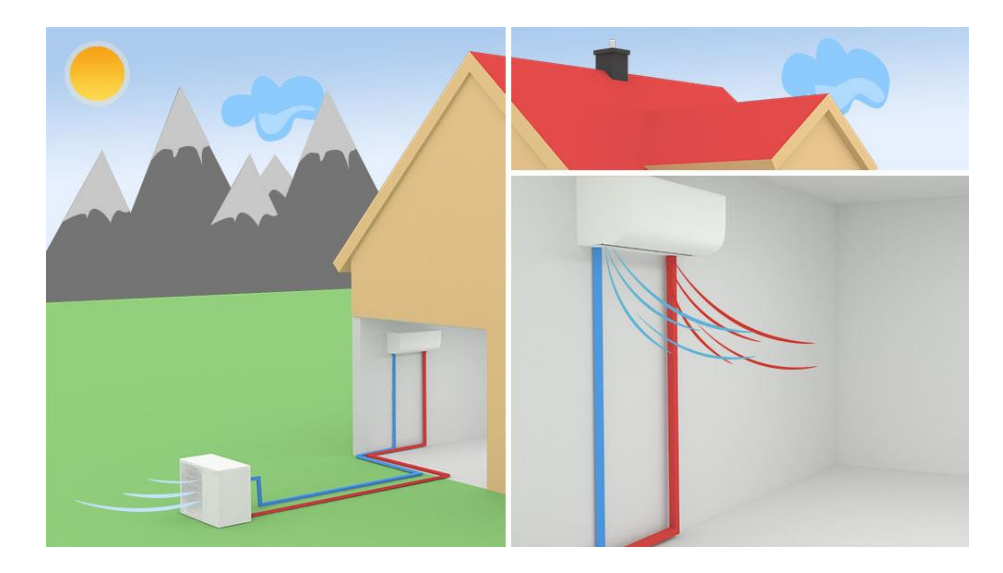

<span id="page-15-2"></span>Obrázok 1. Schéma zapojenia tepelného čerpadla vzduch – vzduch v rodinnom dome [10].

#### **Výhody:**

- jednoduchá inštalácia v porovnaní s inými typmi tepelných čerpadiel, pretože nepotrebuje pripojenie k pôde alebo vode
- okrem vykurovania môže čerpadlo tiež poskytovať chladenie v letných mesiacoch, čo prispieva k celoročnému komfortu v dome
- nezávislosť na prítomnosti vodných zdrojov alebo plochy pre geotermálnu inštaláciu, čo umožňuje väčšiu flexibilitu pri umiestnení
- menšie náklady na inštaláciu

- účinnosť môže byť ovplyvnená vonkajšou teplotou v extrémne chladných podmienkach môže klesnúť jeho účinnosť a potrebné bude doplnkové vykurovanie
- pri prevádzke môže byť počuť hluk z ventilátora a kompresora
- neschopnosť ohrievať vodu

#### <span id="page-16-0"></span>**2.4.2 Tepelné čerpadlo vzduch – voda**

Princíp fungovania tepelného čerpadla vzduch – voda spočíva v absorbovaní tepla z vonkajšieho vzduchu pomocou vonkajšej jednotky čerpadla. Toto teplo sa následne prenáša do vnútornej jednotky čerpadla, kde sa využíva na ohrev vody, ktorá sa potom distribuuje do vykurovacích systémov v budove, ako sú radiátory či podlahové kúrenie. Je cenovo najdostupnejšou alternatívou k tepelnému čerpadlu vzduch – vzduch. Tieto čerpadlá pracujú v širokom rozsahu teplôt, takže ich výkon a účinnosť budú kolísať počas celého roka. V prípade starších budov nie je modernizácia nákladná a tepelné čerpadlo je ľahko pripojiteľné na existujúce radiátory, pokiaľ sú potrubia dostatočne hrubé. Kvôli citlivosti na teplotné výkyvy je vhodnejší pre novostavby. Staršej budove bude vyhovovať tepelné čerpadlo s vyšším výkonom a vyššou výstupnou teplotou, čo však zvýši spotrebu energie.

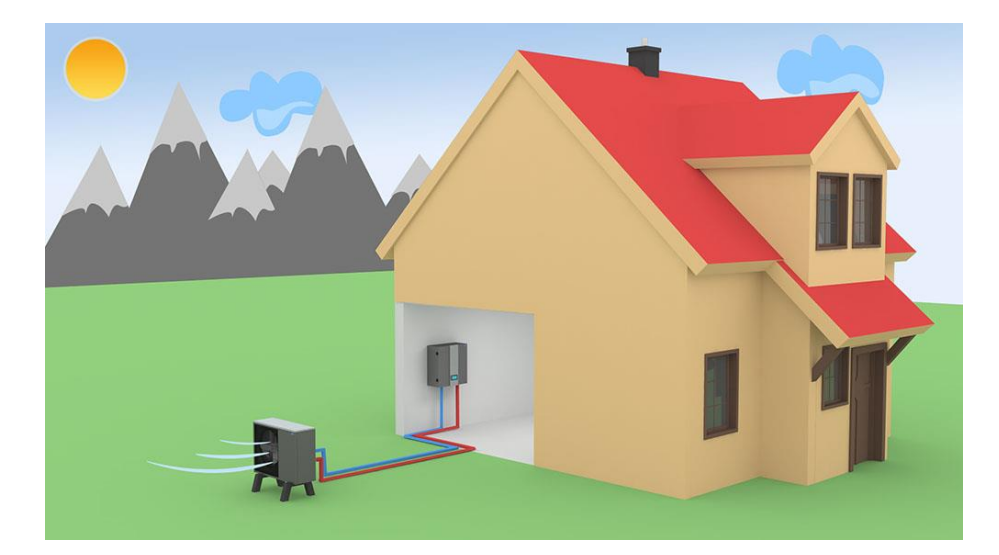

<span id="page-16-1"></span>Obrázok 2. Schéma zapojenia tepelného čerpadla vzduch – voda v rodinnom do-

me [10].

#### **Výhody:**

- tepelné čerpadlo dosahuje nižšie prevádzkové náklady vďaka využitiu obnoviteľnej energie
- flexibilita pri inštalácii, pretože nepotrebuje vŕtanie zemných sond ani prístup k vodnému zdroju
- okrem vykurovania je tepelné čerpadlo schopné ohrievať aj vodu pre domáce použitie, čím poskytuje celkový komfort a úsporu energie

- účinnosť môže byť ovplyvnená vonkajšou teplotou v extrémne chladných podmienkach môže klesnúť jeho účinnosť a potrebné bude doplnkové vykurovanie
- prevádzka môže byť spojená s určitou hlučnosťou, najmä pri prevádzke vonkajšej jednotky
- čerpadlo vyžaduje jednotku umiestnenú na vonkajšom stavebnom pozemku, čo znamená že potrebuje dostatočný priestor na inštaláciu

#### <span id="page-17-0"></span>**2.4.3 Tepelné čerpadlo voda – voda**

Tepelné čerpadlo voda – voda funguje tak, že teplá voda sa čerpá z prírodného vodného zdroja. Táto teplá voda prechádza cez výparník, kde sa teplota zvyšuje, a následne prenáša teplo do vnútra budovy prostredníctvom vodného vykurovacieho systému. Potom sa ochladená voda vráti späť do vodného zdroja. Inštalácia vyžaduje dostatočne hlboký vrt, ktorý závisí od kvality podložia. Tento typ čerpadla je vhodný pre podlahové vykurovanie ako aj pre ohrev vody. Pri výbere treba myslieť na vyššiu obstarávaciu cenu a technickú náročnosť údržby týchto čerpadiel. Taktiež pred inštaláciou je potrebné vykonať analýzu kvality vody a čerpacie skúšky.

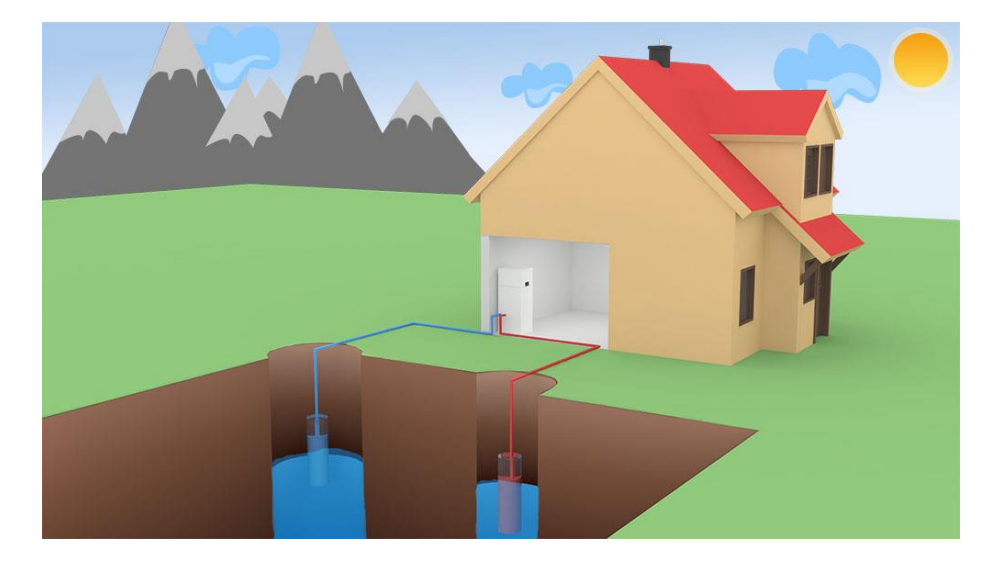

<span id="page-17-1"></span>Obrázok 3. Schéma zapojenia tepelného čerpadla voda – voda v rodinnom dome

[10].

#### **Výhody:**

- dosahuje vysokú účinnosť vďaka stabilnej teplote vodného zdroja počas celého roka, čo prispieva k efektívnemu vykurovaniu a ohrevu vody
- využitie prírodného vodného zdroja ako zdroja tepla znamená využitie obnoviteľnej energie a menšiu závislosť na fosílnych palivách
- konzistentný výkon bez veľkých výkyvov v závislosti od vonkajších teplôt, čo prispieva k stabilnému a spoľahlivému vykurovaniu
- okrem vykurovania môže poskytovať aj chladenie v letných mesiacoch
- tichá prevádzka

- vyššie finančné náklady
- čerpadlo vyžaduje prítomnosť dostatočného a kvalitného vodného zdroja v blízkosti budovy

 inštalácia tepelného čerpadla je zložitejšia a vyžaduje profesionálnu montáž a pripojenie k vodnému zdroju

#### <span id="page-18-0"></span>**2.4.4 Tepelné čerpadlo zem – voda**

Tepelné čerpadlo využíva geotermálnu energiu zo zeme na vykurovanie. Proces začína zemským kolektorom alebo sondou, ktoré zberajú teplo zo zeme. Toto získané teplo je následne prenesené do tepelného čerpadla, kde sa voda v dôsledku zvýšeného tlaku a teploty stáva teplejšou. Potom tepelné čerpadlo prenáša teplo z vody do vykurovacieho systému v budove, ktorý môže byť napríklad podlahové vykurovanie alebo radiátory. Tepelné čerpadlo zem – voda je ekologicky prijateľné, pretože využíva obnoviteľný zdroj energie zo zeme. Taktiež je veľmi efektívne no pri inštalácii je dôležité mať na pamäti vhodné geologické a hydrologické podmienky a získať potrebné povolenia. V systéme je potrebné mať výkonné obehové čerpadlo.

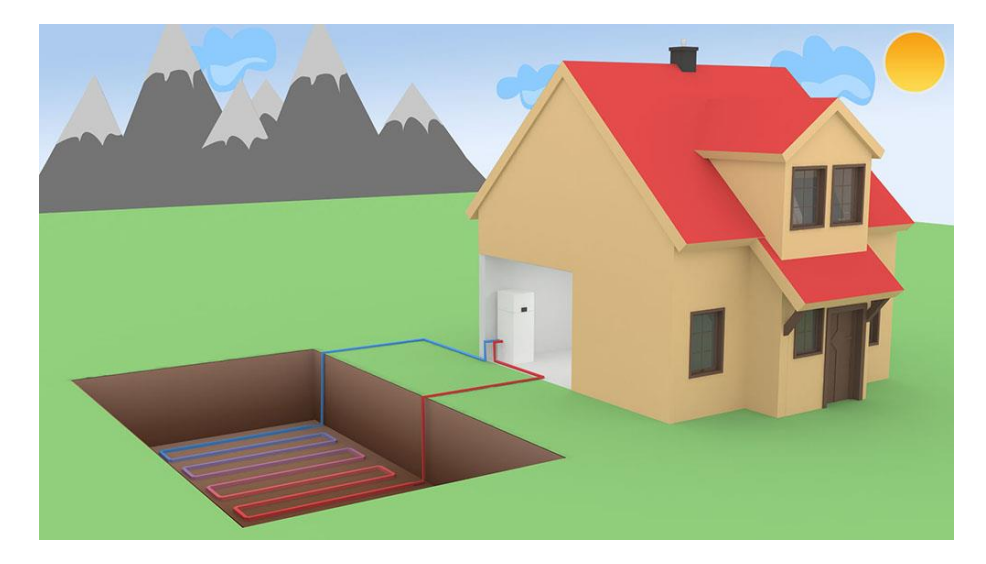

Obrázok 4. Schéma zapojenia tepelného čerpadla zem – voda v rodinnom dome [10].

#### <span id="page-18-1"></span>**Výhody:**

- čerpadlo využíva stabilnú teplotu zeme ako obnoviteľný zdroj tepla
- vysokú účinnosť, pretože zemný zdroj tepla je stabilný a má vyššiu teplotu ako vonkajší vzduch
- tichá prevádzka
- čerpadlo nie je tak citlivé na vonkajšie teplotné vplyvy ako iné typy tepelných čerpadiel, čo zaisťuje konzistentný výkon počas celého roka
- možnosť chladenia

- inštalácia vyžaduje vŕtanie zemných sond alebo inštaláciu plošného kolektora, čo je veľmi nákladné
- pre inštaláciu je potrebný dostatočný priestor v blízkosti budovy
- účinnosť môže byť ovplyvnená vlastnosťami pôdy, ako je jej tepelná vodivosť a schopnosť odvodu tepla
- vyššie poplatky za údržbu

#### <span id="page-20-0"></span>**3 KOTOL AKO ZARIADENIE NA OHREV KVAPALINY**

Kotol je zariadenie, ktoré sa používa na vykurovanie budov a ohrev vody. Kotly pracujú na princípe spaľovania paliva, ako je drevo, uhlie, zemný plyn alebo olej, a vytvárajú teplo, ktoré je následne distribuované cez vykurovací systém.

### <span id="page-20-1"></span>**3.1 Typy kotlov podľa paliva**

Kotle môžeme rozdeliť na viacej kategórií a to na plynové, elektrické a kotle na tuhé palivo. Jednotlivým druhom sa venujem nižšie.

#### <span id="page-20-2"></span>**3.1.1 Plynové**

**Kondenzačné kotly** sú špeciálnym typom kotla, ktorý využíva technológiu kondenzácie na zvýšenie svojej účinnosti a zníženie spotreby energie [11]. Tieto kotly využívajú teplo z produkovaných spalín a schladzujú ich na bod kondenzácie, čo umožňuje získanie ďalšieho množstva tepla. Tým sa dosahuje vyššia účinnosť kotla a nižšia spotreba paliva. Teplota vykurovacej vody by mala byť približne 50 °C.

**Nekondenzačné kotly** využívajú teplo z produkovaných spalín, ale nechladia ich na bod kondenzácie. Teplo sa priamo prenáša do vykurovacieho systému alebo ohrievača vody. Nekondenzačné kotle majú nižšiu účinnosť v porovnaní s kondenzačnými kotlami, a preto môžu mať vyššiu spotrebu paliva.

#### **Výhody a nevýhody plynových kotlov:**

#### **Výhody:**

- majú vysokú účinnosť a dokážu efektívne využiť energiu z paliva, čo znamená nižšiu spotrebu plynu a nižšie prevádzkové náklady [12]
- schopnosť rýchlo zahriať vodu alebo vykurovací systém, čo znamená rýchle a účinné vykurovanie a dodávanie teplej vody
- sú čistejšie voči životnému prostrediu, pretože spaľujú plyn s minimálnym množstvom emisií a znečisťujúcich látok

- vyžadujú pravidelné dodávky plynu, čo znamená závislosť od dodávateľa plynu a potenciálne náklady na palivo
- inštalácia môže byť nákladnejšia v porovnaní s niektorými inými vykurovacími systémami, pretože vyžaduje pripojenie k plynovodu a dodatočnú inštaláciu potrubia
- je potrebná prítomnosť komína na odvod spalín, čo vyžaduje vhodnú inštaláciu a dodržiavanie bezpečnostných noriem

#### <span id="page-21-0"></span>**3.1.2 Kotly na tuhé palivo:**

Kotly na tuhé palivo sú vykurovacie zariadenia, ktoré spaľujú palivo vo forme dreva, uhlia alebo brikiet na produkciu tepla. Tieto kotly majú schopnosť udržiavať vyššie teploty a vykurovať po dlhšie obdobie.

#### **Výhody a nevýhody kotlov na tuhé palivo**

#### **Výhody:**

- Tuhé palivo je často dostupné a môže byť lacnejšou alternatívou k iným palivám. V oblastiach s hojným zdrojom dreva môže byť drevo najmä ekonomicky výhodnou voľbou. [12]
- Väčšia schopnosť udržiavať teplotu a vykurovať po dlhšie obdobie. Palivo v podobe dreva alebo uhlia sa môže skladovať vo veľkých množstvách, čo umožňuje vykurovať aj počas dlhších období bez potreby častejšieho doplnenia.
- Menšia závislosť od dodávok plynu alebo elektriny.

#### **Nevýhody:**

- Ručnú manipulácia s palivom a čistenie popola. Toto môže byť fyzicky a časovo náročné.
- Tuhé palivo vyžaduje dostatočný priestor na jeho skladovanie. To môže byť problémom pre domy alebo byty s obmedzeným priestorom.
- Produkcia emisií taktiež môžu byť zdrojom znečistenia vzduchu, najmä ak sa používa nekvalitné palivo alebo dochádza k neúplnému spaľovaniu.
- Zvýšená prašnosť pri manipulácii s tuhým palivom.

#### <span id="page-21-1"></span>**3.1.3 Elektrické kotle**

Elektrické kotly používajú elektrický prúd na ohrev vody alebo teplovodného systému, ktorý potom dodáva teplo do priestoru [11]. Elektrické kotly majú jednoduchú inštaláciu a prevádzku, a nie sú závislé od dodávok paliva ako napríklad plynové alebo tuhé palivové kotly. Tieto kotle sú obľúbené pre svoju jednoduchosť a možnosť ich použitia tam, kde nie je k dispozícii iný zdroj paliva. Taktiež majú takmer 100-percentnú účinnosť, čiže sú veľmi efektívne.

#### **Výhody a nevýhody elektrických kotlov:**

#### **Výhody:**

- nie sú závislé od prítomnosti plynového prívodu alebo zásobovania palivom [12]
- vysoká účinnosť
- nevyžadujú vytvorenie komplikovaného odpadového systému alebo odvodu spalín
- elektrické kotle neprodukujú žiadne emisie priamo pri mieste použitia, čo znamená, že sú ekologicky čistejšou voľbou a neznečisťujú ovzdušie

#### **Nevýhody:**

- elektrická energia je často drahšia ako iné zdroje energie, ako napríklad plyn alebo drevo, čo môže viesť k vyšším nákladom na prevádzku elektrického kotla
- nutnosť spoľahlivého napájania elektrickou energiou, čo znamená, že v prípade výpadku elektrického prúdu môže dôjsť k prerušeniu vykurovania

#### <span id="page-22-0"></span>**3.2 Parametre pre správny výber kotla na tuhé palivo:**

Účinnosť kotla závisí od viacerých faktorov, ako je veľkosť vykurovaného priestoru, klimatické podmienky, izolácia budovy a osobné preferencie v oblasti nákladov na vykurovanie. Kotly na pevné palivo dosahujú účinnosť 70 % a viac, pričom automatické kotly dosahujú účinnosť 80 až 95 % [13]. Medzi najefektívnejšie kotly patria kotly na drevo a pelety, ktoré dosahujú účinnosť vyššiu ako 95 %. Kotol s nadbytočným výkonom bude mať tendenciu tvoriť sadze a zanesenia, čo zníži účinnosť vykurovania a zvýši prevádzkové náklady.

#### **Pri výbere kotla na tuhé palivo je dôležité zvážiť niekoľko parametrov:**

- Výkon kotla by mal byť primeraný veľkosti a požiadavkám vykurovaného priestoru [14]. Je dôležité zvoliť kotol s dostatočným výkonom, aby dokázal vykurovať priestor efektívne a účinne.
- Účinnosť kotla je dôležitým faktorom, ktorý ovplyvňuje spotrebu paliva a náklady na prevádzku. Vyššia účinnosť znamená lepšie využitie energie z paliva a nižšie náklady na vykurovanie.
- Typ paliva: Existuje viacero typov tuhého paliva, ako drevo, uhlie alebo biomasa. Je potrebné zvážiť dostupnosť a náklady na palivo v oblasti kde je nehnuteľnosť postavená.
- Kotly na tuhé palivo by mali mať vysokú úroveň spaľovania, aby minimalizovali emisie a znečistenie vzduchu. Dôležité je zabezpečiť, aby bol kotol vybavený primeranými technológiami na kontrolu emisií.
- Je dôležité zvážiť aj nároky na údržbu a ovládanie kotla. Niektoré kotly vyžadujú pravidelné čistenie, odstraňovanie popola a údržbu, zatiaľ čo iné môžu mať pokročilé ovládacie systémy pre jednoduché používanie.
- Bezpečnosť je dôležitým aspektom pri výbere kotla. Je dôležité zabezpečiť, aby bol kotol vybavený primeranými bezpečnostnými opatreniami, ako je napríklad ochrana pred prehriatím.

#### <span id="page-23-0"></span>**4 PROGRAMOVACÍ JAZYK PYTHON**

Python je interpretovaný programovací jazyk s čistou a expresívnou syntaxou, čo umožňuje jednoduché učenie a používanie [15]. Výhodou je jeho platformová nezávislosť, čo znamená, že programy vytvorené v Pythone fungujú na rôznych operačných systémoch bez potreby prekladu alebo konfigurácie. Python tiež disponuje bohatou kolekciou štandardných a externých knižníc a rozšírení, čo zjednodušuje vývoj programov. Jeho popularita a rozšírenosť ho robia atraktívnym jazykom pre začiatočníkov, pretože je jednoduchší na učenie a používanie v porovnaní s jazykmi C a C++. Napriek tomu má Python nižšiu výkonnosť vzhľadom na to, že je interpretovaný, a chýba mu aj typová kontrola, čo môže mať negatívny vplyv na veľké projekty a udržiavateľnosť kódu.

#### <span id="page-23-1"></span>**4.1 Výhody jayka Python**

**Jednoduchosť a čitateľnosť kódu:** Python je navrhnutý tak, aby bol jednoduchý na čítanie a písanie [16]. Jeho syntax je intuitívna a blízka prirodzenému jazyku, čo zjednodušuje prácu s kódom a znižuje pravdepodobnosť chýb.

**Všestrannosť:** Python je všeobecný programovací jazyk, čo znamená, že ho možno použiť v rôznych oblastiach od webového vývoja a analýzy dát až po strojové učenie a umelú inteligenciu. Má veľké množstvo knižníc a rámcov, ktoré uľahčujú prácu v rôznych oblastiach.

**Obrovská komunita:** Python má aktívnu a rozsiahlu komunitu programátorov. To znamená, že existuje mnoho dokumentácie, zdrojov či tutoriálov, kde sa dá nájsť pomoc a riešenia pre projekty. Tiež existuje veľa knižníc a modulov vytvorených komunitou, čo umožňuje ľahké znovupoužitie existujúceho kódu.

**Multiplatformovosť:** Python je dostupný na rôznych operačných systémoch, ako sú Windows, macOS, Linux a ďalšie. To umožňuje prenositeľnosť kódu a jednoduché spúšťanie aplikácií na rôznych platformách.

**Silné dátové štruktúry a knižnice:** Python poskytuje bohaté dátové štruktúry a množstvo knižníc, ktoré uľahčujú prácu s dátami, spracovanie textu, vizualizáciu, analýzu a iné úlohy.

**Integrácia a rozšíriteľnosť:** Python je ľahko integrovateľný s inými jazykmi, ako sú C, C++ a Fortran, čo umožňuje optimalizovať výkonnostné časti kódu. Tiež je možné použiť Python na písanie rozšírení a modulov pre existujúce aplikácie napísané v iných jazykoch.

#### <span id="page-24-0"></span>**4.2 Knižnica tkinter**

Tkinter je knižnica grafického používateľského rozhrania (GUI) pre jazyk Python [17]. Je to jedna z najpoužívanejších a najrozšírenejších knižníc pre vývoj GUI aplikácií v Pythone. Poskytuje sadu nástrojov a tried na tvorbu interaktívnych okien, tlačidiel, tabuliek a ďalších grafických prvkov. Použitie je jednoduché a intuitívne, pretože obsahuje rôzne preddefinované widgety. Taktiež umožňuje reagovať na udalosti od používateľa, ako sú stlačenie tlačidla, zmena hodnoty v poli vstupu a podobne. Taktiež ponúka možnosti pre formátovanie a zmenu štýlu prvkov GUI, ako je nastavenie farieb, fontov, veľkosti a umiestnenia.

Výhodou použitia Tkinter je, že je súčasťou štandardnej inštalácie jazyka Python, takže netreba nič ďalšie inštalovať. Je tiež dobre dokumentovaná a má veľkú komunitu používateľov, čo znamená, že existuje veľa príkladov a tutoriálov, kde človek dokáže nájsť pomoc a inšpiráciu pre tvorbu svojich aplikácií.

#### <span id="page-24-1"></span>**4.3 Knižnica NumPy**

NumPy je knižnica pre vedecké výpočty v jazyku Python, ktorá sa často používa v oblastiach ako matematické modelovanie, analýza dát a strojové učenie [18]. Poskytuje výkonné nástroje pre vedecké výpočty a prácu s numerickými dátami. Jej hlavným cieľom je umožniť efektívne spracovanie veľkých množstiev číselných údajov a rýchle matematické operácie. NumPy je dobre integrovaný s ďalšími populárnymi knižnicami pre vedecké výpočty, ako je Pandas, SciPy a Matplotlib, čo umožňuje plynulú a výkonnú prácu s dátami a vizualizáciou.

Celkovo je NumPy neodmysliteľnou súčasťou vedeckého a numerického programovania v jazyku Python a je vhodný pre rôzne aplikácie, ako sú analýza dát, strojové učenie, simulácie a výpočtová fyzika. Jeho výkonné nástroje a jednoduché rozhranie robia z NumPy dôležitý nástroj pre každého, kto pracuje s numerickými údajmi a potrebuje rýchle a efektívne výpočty.

#### <span id="page-25-0"></span>**4.4 Knižnica Pandas**

Pandas je mocná knižnica pre jazyk Python, ktorá je určená pre prácu s dátami. Je navrhnutá tak, aby poskytovala jednoduché a efektívne nástroje pre manipuláciu, analýzu a spracovanie štruktúrovaných dát [19]. Pandas je postavená na balíku NumPy, ktorý poskytuje podporu pre prácu s viacrozmernými poliami. Jednou z hlavných výhod Pandas je jeho schopnosť pracovať s tabuľkovými dátami, podobne ako v relačných databázach. Pandas ponúka rôzne funkcie na manipuláciu s dátami, ako sú filtrovanie, triedenie, skupinové operácie a agregácie. Knižnica poskytuje jednoduché a intuitívne rozhranie pre prácu s dátami. Je vysoko optimalizovaná pre rýchle spracovanie veľkých sád dát a ponúka aj podporu pre časové rady a časové operácie. Okrem toho je dobre dokumentovaná a má veľkú komunitu používateľov takže existuje veľa zdrojov, príkladov a fór, kde sa človek môže obrátiť ak potrebuje pomoc pri práci s knižnicou. Je nevyhnutným nástrojom pre všetkých, ktorí sa zaoberajú spracovaním a analýzou dát.

#### <span id="page-26-0"></span>**5 ARDUINO**

Arduino je open-source platforma pre vývoj elektronických projektov. Je založené na fyzickej vývojovej doske s mikrokontrolérom a softvérovom vývojovom prostredí Arduino IDE (Integrated Development Environment), čo umožňuje programovať a ovládať hardvér [20]. Využíva sa pre rôzne aplikácie a je vhodné pre začiatočníkov aj skúsených vývojárov v oblasti elektroniky a programovania. Pomocou Arduina je možné vytvárať rôzne interaktívne objekty. Doska Arduino zbiera údaje z rôznych senzorov a vstupných zariadení a na základe týchto údajov riadi príslušné výstupy (napríklad LED diódu).

S postupom času sa Arduino stalo kľúčovým prvkom tisícov projektov, zahŕňajúc od jednoduchých každodenných aplikácií až po zložité vedecké prístroje [21]. Celosvetová komunita tvorcov, študentov, umelcov, programátorov a odborníkov v oblasti Arduino prispela k rozsiahlemu vedomostnému bohatstvu spojenému s touto platformou. Tieto znalosti sú verejne dostupné na internete, čo umožňuje široký prístup a využitie pre všetkých záujemcov.

#### <span id="page-26-1"></span>**5.1 Dosky Arduino**

Jednotlivé typy dosiek Arduina so rozlišujú nie len veľkosťou, ale hlavne možnosťami ponúkaných periférií.

**Arduino Uno** je základná a najrozšírenejšia Arduino doska. Má mikrokontrolér ATmega328P s 14 vstupno/výstupnými pinmi [22]. Vďaka tomuto procesoru je kompatibilné s množstvom rozšírení a štandardných knižníc. Obsahuje digitálne a analógové piny, USB rozhranie pre programovanie a napájanie, a jednoduchý konektor pre pripojenie rôznych modulov a senzorov.

**Arduino Nano** je kompaktná verzia Arduino dosky s rovnakým mikrokontrolérom ako Arduino Uno. Má menšie rozmery, čo umožňuje jednoduchšiu integráciu do malých projektov a zariadení.

**Arduino Leonardo** používa mikrokontrolér ATmega32U4 ktorý má vstavanú podporu pre klávesnicu a myš. Je vhodná pre projekty, ktoré vyžadujú interakciu so vstupnými zariadeniami.. Väčšina ďalších dosiek vyžaduje použitie USB prevodníka na typ komunikácie PC↔Arduino.

**Arduino Mega** Táto doska má väčšiu pamäť a väčší počet vstupno/výstupných pinov oproti Arduino Uno. Je vhodná pre projekty, ktoré vyžadujú väčšiu komplexnosť a rozsiahlejšiu funkčnosť.

**Arduino Due** disponuje procesorom Atmel ARM AT91SAM3X8E s taktovacou frekvenciou 84 MHz a 32-bitovým jadrom. Ponúka vysoký výkon a väčšiu rýchlosť spracovania. Je vhodná pre pokročilé projekty, ktoré vyžadujú vyššie výpočtové kapacity. Je vybavené dvoma DAC (digitálno-analógové prevodníky) pre presnú analógovú funkcionalitu.

#### <span id="page-27-0"></span>**5.2 Výhody dosiek Arduino**

Každá typ Arduina má svoje výhody aj nevýhody oproti iným modelom, v tejto sekcii sa však venujem celkovým výhodám nehľadiac na konkrétny model.

**Jednoduchosť použitia:** Arduino má jednoduché a intuitívne prostredie pre programovanie a ovládanie hardvéru [20]. Má veľké množstvo dostupných knižníc a zdrojových kódov, čo zjednodušuje vývoj.

**Flexibilita a rozšíriteľnosť:** Arduino je kompatibilné s rôznymi senzormi, modulmi a rozšíreniami, čo umožňuje vytvárať širokú škálu projektov. Umožňuje pripojiť senzory na meranie teploty, vlhkosti, svetla, pohybu a ďalšie, čo otvára možnosti pre rôzne aplikácie.

**Komunita a podpora:** Arduino má veľkú a aktívnu komunitu vývojárov a nadšencov, ktorí zdieľajú svoje skúsenosti, projekty a riešenia. Existuje mnoho online fór, tutoriálov a dokumentácie, kde človek môže získať pomoc a inšpiráciu.

**Nízka cena:** Arduino je relatívne cenovo dostupnou platformou v porovnaní s inými vývojovými doskami. To umožňuje aj študentom, amatérskym vývojárom a malým firmám začať s vývojom elektronických projektov bez veľkých finančných investícií.

**Univerzálnosť:** Arduino je široko používané v mnohých oblastiach, vrátane automatizácie domácnosti, robotiky, merania a monitorovania a ďalších. Jeho univerzálnosť znamená, že môžete vytvárať rôzne projekty a aplikácie.

# <span id="page-28-0"></span>**II. PRAKTICKÁ ČASŤ**

# <span id="page-29-0"></span>**6 REALIZÁCIA HYBRIDNEJ VYKUROVACEJ SÚSTAVY S TEPELNÝM ČERPADLOM A KOTLOM NA DREVO V RODINNOM DOME**

V tejto kapitole bližšie popisujem spôsob riešenia prepojenia a ovládania sústavy s kotlom na drevo.

#### <span id="page-29-1"></span>**6.1 Popis priestorov**

Pre svoju prácu som vybral dom v ktorom aktuálne bývam. Jedná sa o rodinný trojbytový dom nízkoenergetickej triedy, kde vykurovaná časť je 300 m 2 a hlavným zdrojom tepla je jednofázové tepelné čerpadlo splitového typu s maximálnym výkonom 16 kW. Každý byt má vlastný zásobník na TÚV umiestený v centre spotreby, bez cirkulácie a vlastný zásobník pre kúrenie. Celková kapacita pre TÚV je 300 litrov a na kúrenie je to taktiež 300 litrov.

Vykurovanie je zaistené pomocou podlahového kúrenia. Každý byt má vlastný rozdeľovač a adaptívny proporcionálny priestorový termostat, ktorý ovláda obehové čerpadlo. Čerpadlo odoberá teplo zo zásobníka TÚV. Napĺňanie zásobníkov je ovládané trojcestným ventilom prepínajúcim zdroj tepla pre TÚV alebo kúrenie, každý byt má vlastný ventil. Prepínanie zdroja tepla zabezpečuje tepelné čerpadlo.

Aktuálne použité tepelné čerpadlo je premenlivého výkonu, s priestorovým termostatom a pokročilým ovládaním. Preto byt s najväčšou spotrebou tepla je pripojený do podlahového kúrenia priamo, bez zásobníka a priestorový termostat ovláda tepelné čerpadlo priamo.

Rozdeľovač pripojený na tepelné čerpadlo obsahuje rezervu na zapojenie doplnkového zdroja tepla. V technickej časti domu sa nachádza komín ktorý pôvodne slúžil na pripojenie jednoduchého sporáka na kúrenie iba do priestoru.

#### <span id="page-29-2"></span>**6.2 Navrhované riešenie**

Neustále sprísňujúce sa opatrenia ktoré nariaďuje Európska únia (Zelený údel, dekarbonizácia, spotové trhy, neschopnosť pochopiť nevyhnutnosť zálohových zdrojov pre klimaticky nestále zdroje elektrickej energie a zároveň úspešná likvidácia spoľahlivého zdroja plynu pomocou sankcií) privádza národné štáty do energetickej núdze. Preto je nevyhnutné zabezpečiť si aspoň svojpomocne a tam kde to je možné nejaký druh zálohy pokiaľ možno

nezávisle na verejnej sieti. Musí to byť zároveň ekonomicky prístupné riešenie, ktoré dokáže postaviť, prevádzkovať a servisovať i poučený laik. Ako zdroj uskladniteľnej energie prichádza do úvahy propán-bután, alkohol, ropné deriváty, drevo alebo uhlie. Funkčne najjednoduchšie je použitie dreva. Do úvahy preto prichádzajú kuchynské sporáky alebo kotle na drevo.

Kuchynské sporáky sú konštrukčne jednoduché a univerzálne, naviac sa na ne nevzťahuje regulácia ohľadne výstupných spalín, zatiaľ čo kotle na drevo sú prísne regulované. Takže v súčasnosti prichádzajú do úvahy iba drevosplynujúce kotle s podávačmi, ktoré spaľujú štiepky či pelety. Rozmerová a ekonomická náročnosť takéhoto riešenia je ale celkom mimo uvažovaného použitia.

Základom je preto malý sporák s tepelným výkonom do vody 15 kW, s vykurovacou platňou umožňujúcou postaviť nádobu na zohrievanie. Predpokladá sa trvalá prítomnosť obsluhy v blízkom priestore, ktorá vie zareagovať na kritické stavy či doplnenie paliva. Podmienkou funkcie zdroja tepla na pevné palivo je odoberanie vytvorenej energie. Pri vodnom výmenníku je to obehové čerpadlo s príkonom obvykle do 100 W. Je preto dôležité zabezpečiť jeho chod aj pri výpadku elektrickej energie. Dá sa to spraviť pomocou UPS so sínusovým výstupom alebo nezávislým sínusovým meničom a externými akumulátormi. Pre prípad poruchy ale musí byť systém vybavený dostatočnou expanznou nádobou a poistným tepelným a tlakovým ventilom. Ten zníži tlak alebo teplotu na bezpečnú úroveň, kým obsluha nezabezpečí ochladenie systému. Dôležité je použitie spätnej klapky alebo zatvorenia okruhu pri nepoužívaní.

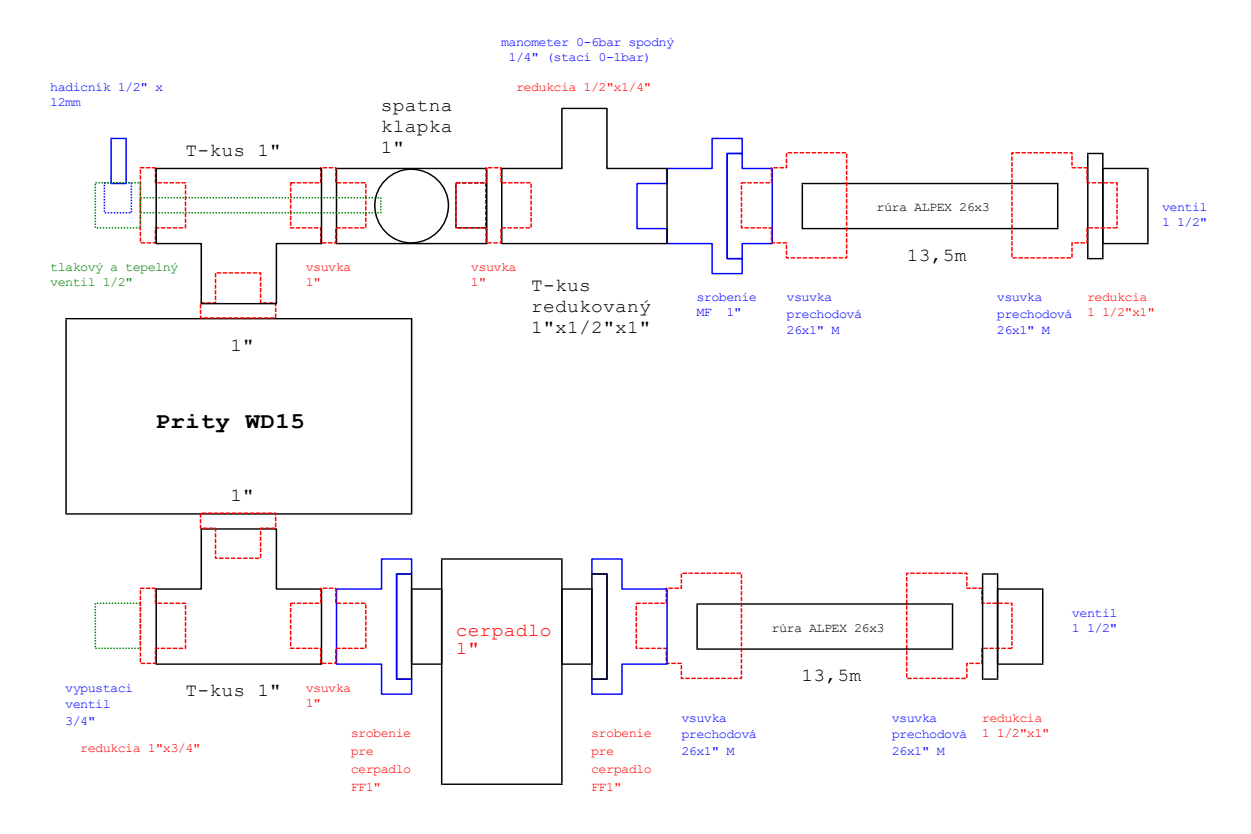

Obrázok 5. Schéma pripojenia sporáku do systému kúrenia.

<span id="page-31-0"></span>Schéma sa delí na dve časti – vrchnú a spodnú. Vrchná časť odvádza teplo do systému. Spodná časť privádza ochladenú vodu zo systému. Tlakový a tepelný ventil (teplá časť) funguje ako poistka, zabraňuje zvýšeniu tlaku a teploty v systéme nad povolenú úroveň. Obsahuje výpustný ventil ktorým sa dá prebytočný tlak vypustiť von mimo systém. Taktiež je tam tlakomer pre rýchlu orientáciu obsluhy sporáku.

Schéma obsahuje flexibilné potrubie, ktorého úlohou je prenos zohriatej vody do celého systému. Je použitá spätná klapka ktorá zamedzuje prúdeniu vody cez sporák, pokiaľ je v prevádzke tepelné čerpadlo s vlastným obehovým čerpadlom. Práve táto časť je veľmi dôležitá, pretože ak by tam spätná klapka nebola tak by došlo k tzv. "hydraulickému skratu" – sporák by spotrebovával energiu vytvorenú tepelným čerpadlom.

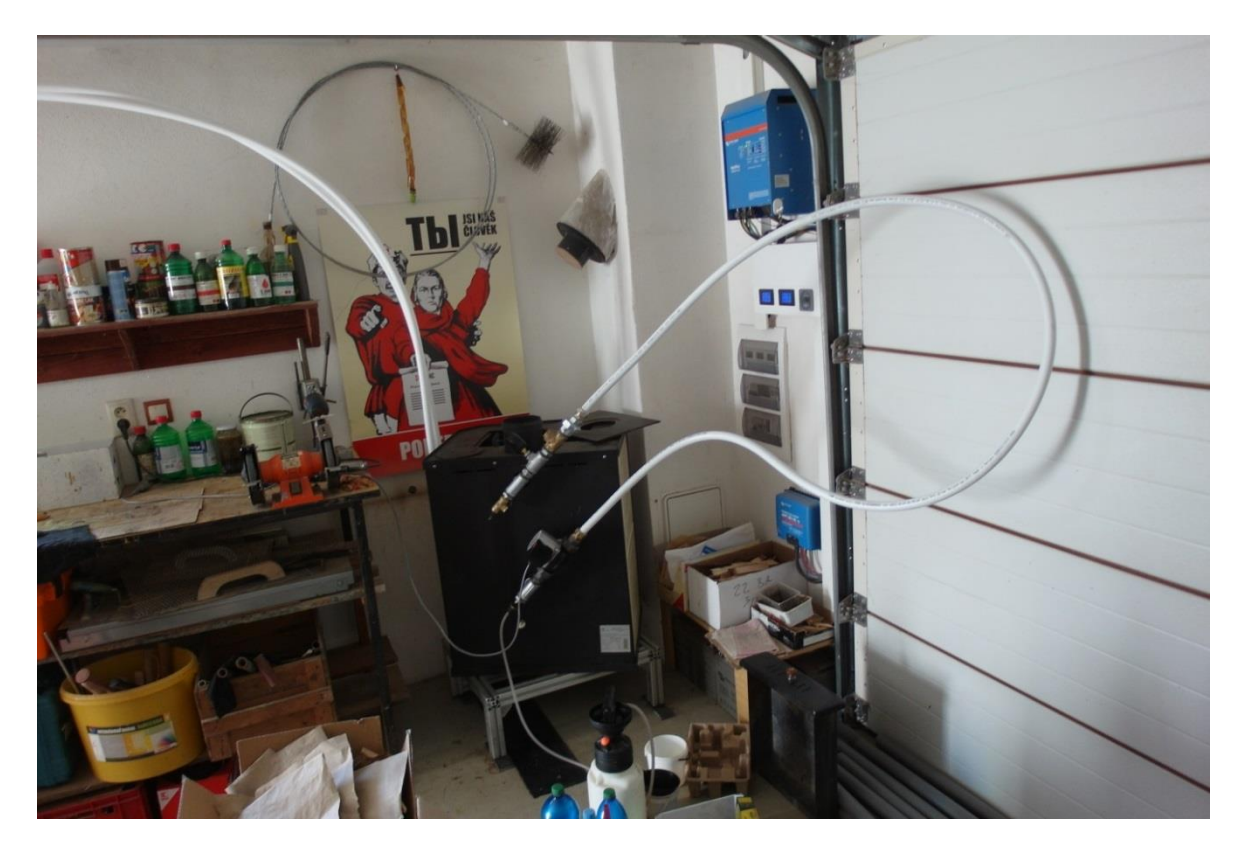

Obrázok 6. Tlaková skúška sporáku pred finálnou inštaláciou so základnou arma-

<span id="page-32-0"></span>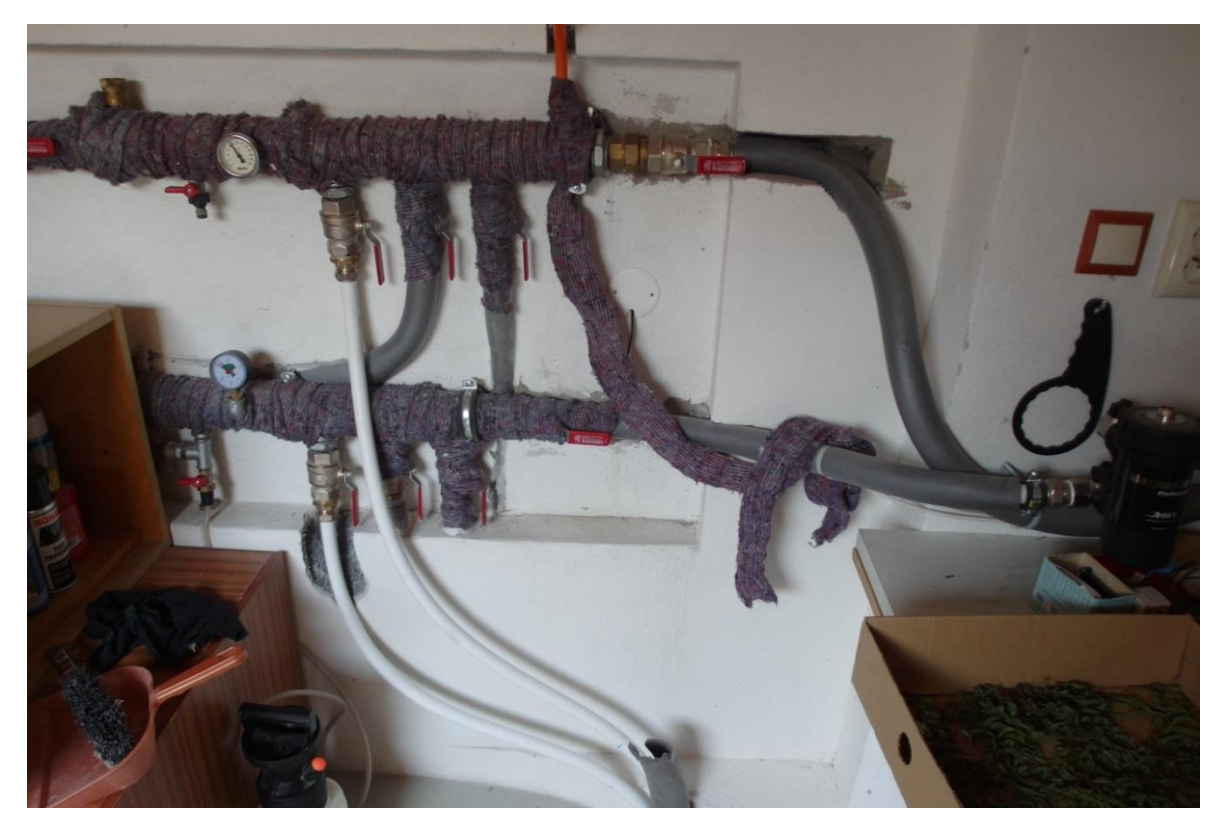

túrou.

<span id="page-32-1"></span>Obrázok 7. Rozdeľovací register kde je pripojené tepelné čerpadlo a novo pripájaný šporák (v procese inštalácie – chýba tepelná izolácia ).

#### <span id="page-33-0"></span>**7 JEDNODUCHÉ RIADENIE VYKUROVACEJ SÚSTAVY**

Táto kapitola obsahuje bližší popis základného riadenia bez využitia mikropočítača. Celá sústava pracuje na základe riadenia digitálnymi termostatmi.

#### <span id="page-33-1"></span>**7.1 Regulácia zdroja tepla a rozhranie pre pripojenie do systému**

Nižšie navrhnuté zapojenie využíva dvojicu jednoduchých digitálnych termostatov s nastaviteľnou hranicou zapnutia/vypnutia z ktorých jeden stráži teplotu výstupnej vody v sporáku a druhý stráži teplotu TÚV. Ak výstupná teplota prekročí nastavenú hodnotu tak zapne obehové čerpadlo, vypne tepelné čerpadlo, zavrie sekundárny okruh tepelného čerpadla alebo prepne vykurovacie okruhy. Zároveň ukazuje aktuálnu teplotu. Dôležité bude nastavenie hysterézie, pretože pri zapnutí obehového čerpadla výrazne klesne teplota výstupnej vody.

Pri diaľkovom ovládaní je potrebné strážiť stav mechanických aktuátorov, takže je nevyhnutné zaviesť aj nejaký druh názornej spätnej väzby.

#### <span id="page-33-2"></span>**7.2 Regulácia teploty TÚV**

Jednoduchý digitálny termostat s nastaviteľnou hranicou zapnutia / vypnutia stráži teplotu TÚV priamo v zásobníku. Ak je zohriata voda v zdroji tepla tak aby sa zaplo obehové čerpadlo a zároveň je zapnutá voľba kúrenia pre TÚV a zároveň je voda v zásobníku TÚV chladnejšia ako nastavená horná hranica, tak termostat zapne prepínacie ventily kúrenie / TÚV v jednotlivých bytoch. Všetky ventily sa musia prepnúť naraz, preto sa musí kontrolovať stav prepnutia a hlásiť pomocou názornej spätnej väzby. Po dosiahnutí požadovanej teploty v zásobníku sa prepne systém na bežné kúrenie.

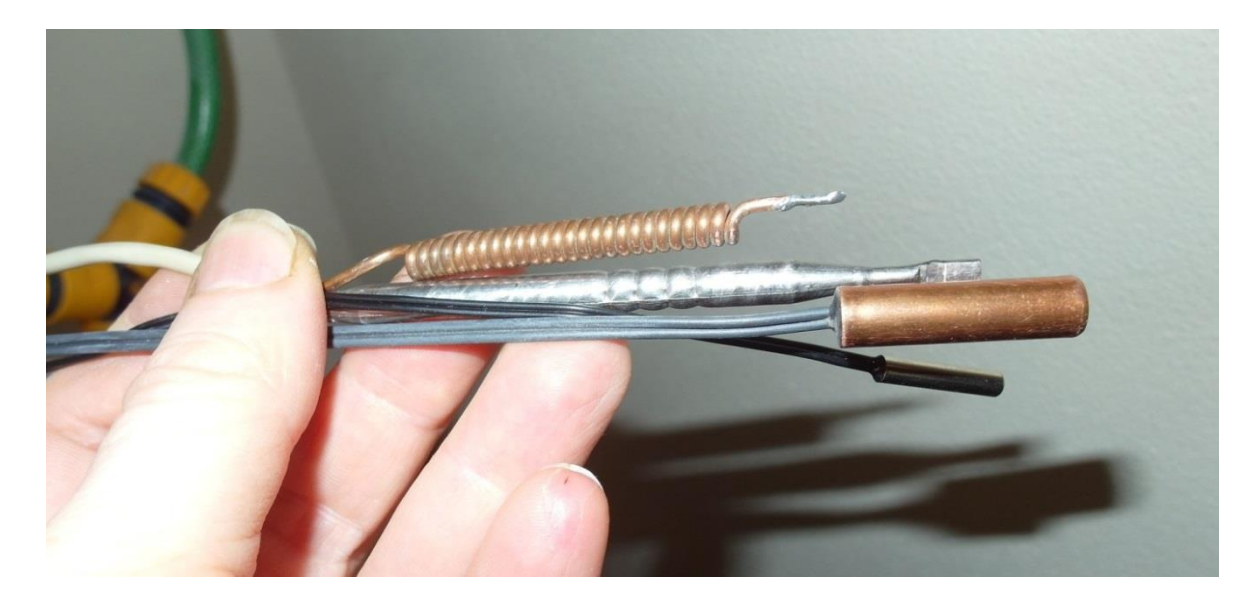

## <span id="page-34-0"></span>**7.3 Doplnenie termočlánkov do zásobníka TÚV**

Obrázok 8. Snímače teploty

<span id="page-34-2"></span>Do bojleru TÚV je doplnený NTC snímač pre tepelné čerpadlo a pre regulátor teploty TÚV (1. Snímač teploty - bezpečnostný spínač bojleru – vypína prívod elektriky pri prehriatí vody, nedá sa nastavovať. Druhý snímač je prevádzkový, nastavuje požadovanú teplotu. Tretí snímač teploty sníma TÚV pre tepelné čerpadlo, Posledný je snímač teploty pre regulátor teploty TÚV).

### <span id="page-34-1"></span>**7.4 Zatvárač ventilov**

Zatvárač ventilov slúži na uzatvorenie prívodu ohriatej vody z tepelného čerpadla (TČ). Jeho úlohou je eliminovať potrebu inštalácie spätného ventilu alebo trojcestného ventilu v systéme. Jeho funkčnosť spočíva v tom, že na povel z termostatu sporáka zavrie ventil prívodu z TČ. Uzatváranie prívodu vody zabezpečuje, že nedôjde k hydraulickému skratu a zároveň sa zabráni ohrevu TČ teplom zo sporáka.

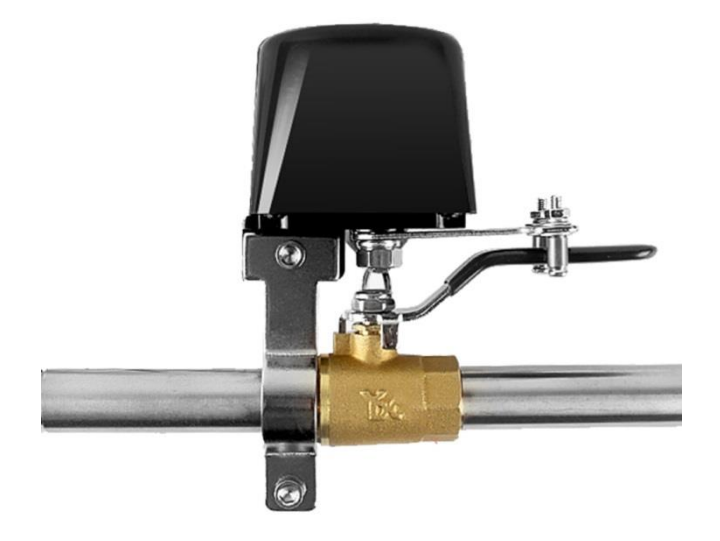

Obrázok 9. Zatvárač ventilov

<span id="page-35-0"></span>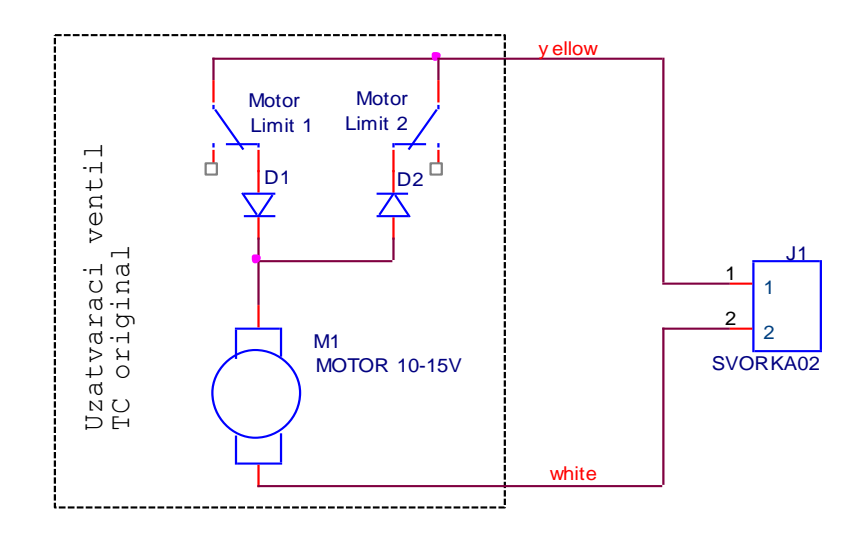

<span id="page-35-1"></span>Obrázok 10. Originálna schéma zapojenia zatvárača ventilov

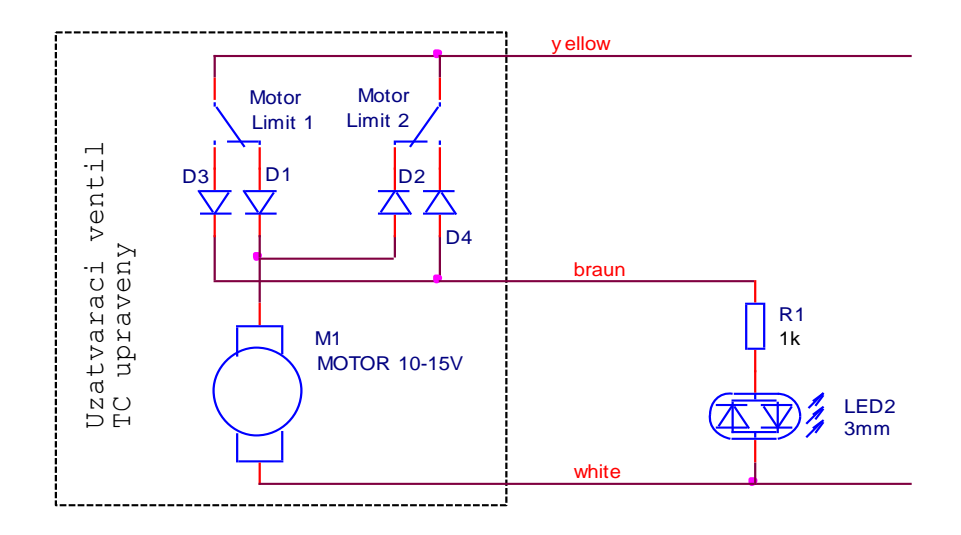

Obrázok 11. Upravená schéma so signalizáciou koncových polôh.

<span id="page-36-1"></span>Úprava na signalizáciu koncových polôh – sú pridané a vyvedené LED diódy pre obsluhu, prípadne systém – aby obsluha vedela v akej polohe sa nachádza ventil. V krajnej polohe vždy svieti jedna z 2 LED diód. Ak je motor v medzipolohe, tak nesvieti ani jedna.

#### <span id="page-36-0"></span>**7.5 Vypnutie tepelného čerpadla**

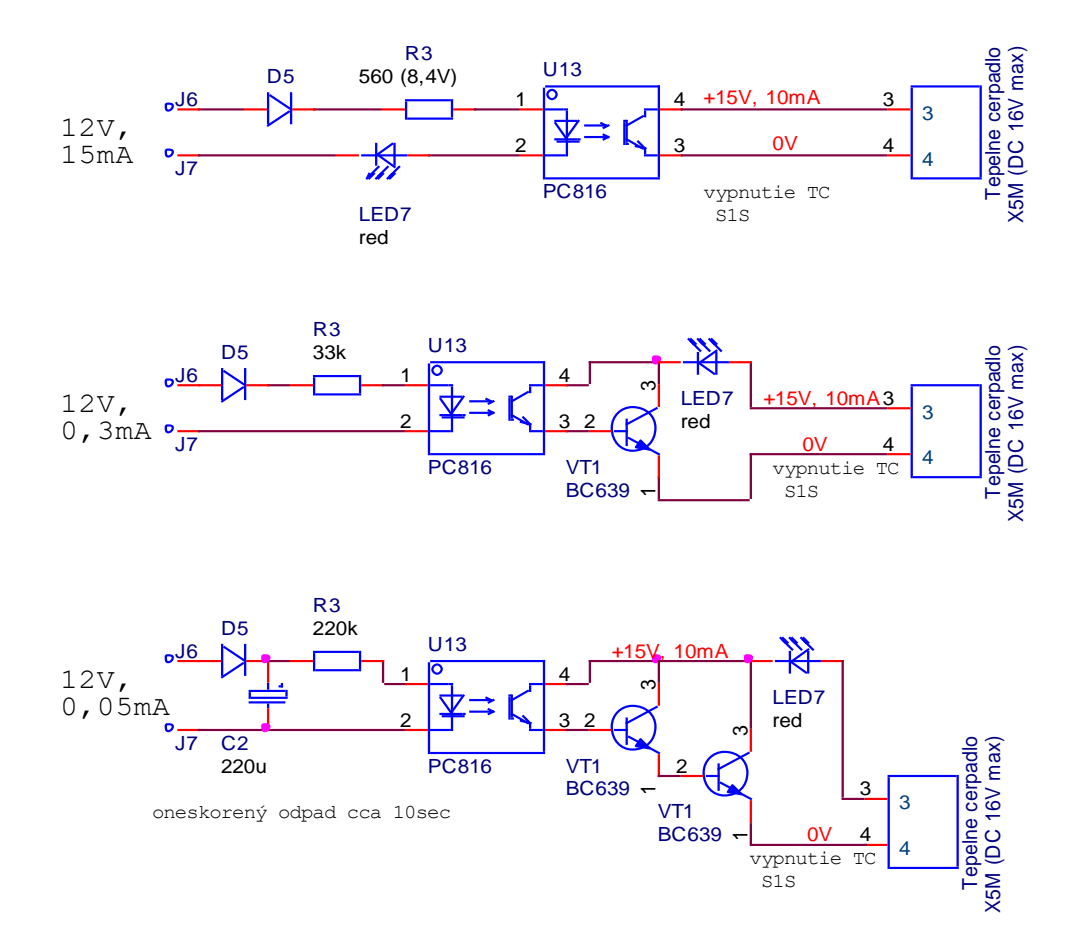

<span id="page-36-2"></span>Obrázok 12. Tri možné verzie konfigurácie pre vypínací kontakt.

Ide o dosiahnutie čo najmenšieho potrebného vstupného prúdu kvôli použitiu kondenzátora - čím je menší vstupný prúd, tým je potrebný menší kondenzátor.

Vypínanie je potrebné aktivovať v nastavení (v tomto prípade tepelné čerpadlo Daikin Altherma).

#### <span id="page-37-0"></span>**7.5.1 Logika vypínania a zapínania TČ**

Po zapnutí spínača TC VYP sa TČ zablokuje. Takisto je zablokované, ak je obehové čerpadlo zapnuté. Odblokuje sa cca 30-40 minút po vypnutí obehového čerpadla – spínač TC VYP musí byť vtedy vypnutý. Spínač TC VYP je s vystúpeným hmatníkom, aretáciou a indikáciou.

#### <span id="page-37-1"></span>**7.6 Prepnutie systému na TUV**

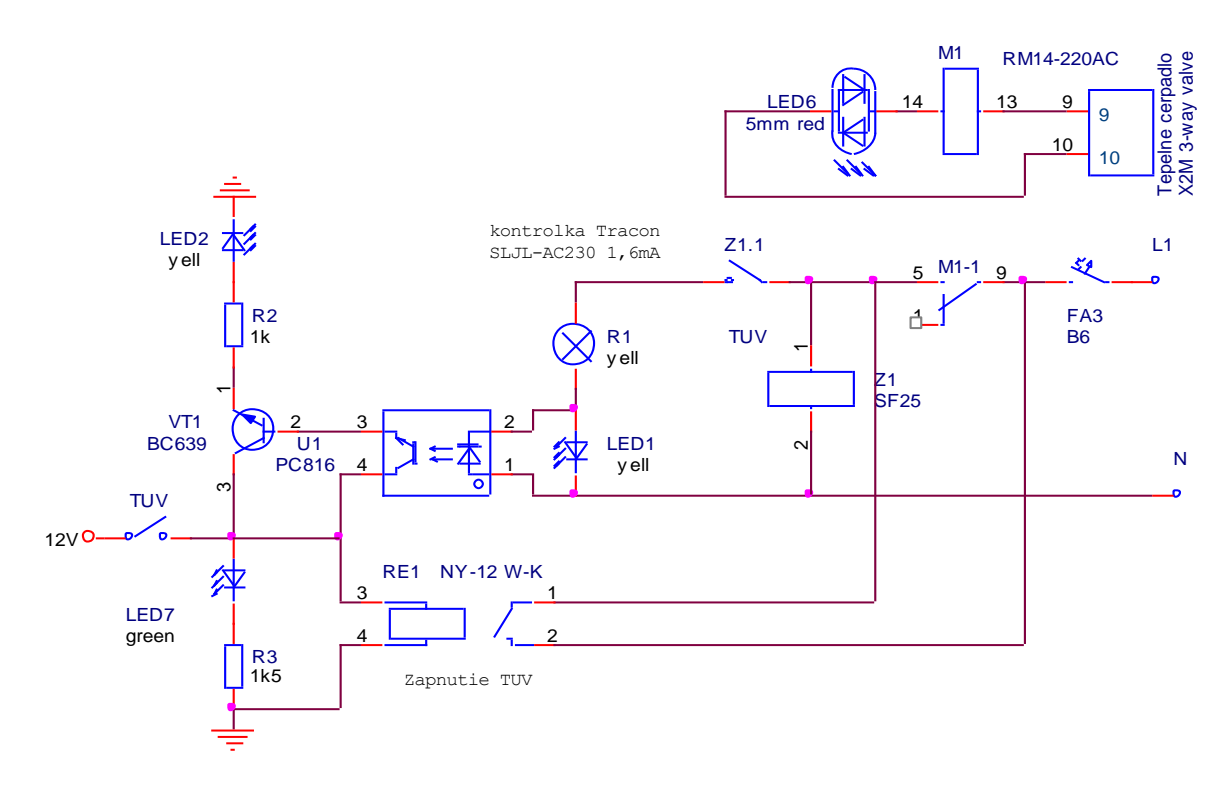

Obrázok 13. Principiálna schéma zapojenia interface k silovej časti

<span id="page-37-2"></span>Počas normálnej prevádzky ovláda prepínanie režimu kúrenie / TÚV tepelné čerpadlo. Tepelné čerpadlo pomocou relé M1 zapne ovládač trojcestného ventilu Z1. Tento ovládač má jednu stabilnú polohu, do ktorej sa vracia pomocou pružiny po vypnutí napájacieho napätia. Koncová poloha ovládača je signalizovaná kontrolkou Tracon. V sérii s kontrolkou je zapojený optočlen, s prúdovým zosilňovačom VT1. Jeho výstup signalizuje, že je systém prepnutý na režim TÚV.

Ak beží sporák na drevo, tak sa po jeho nahriatí vypne tepelné čerpadlo. Spínač TÚV umožňuje pomocou relé RE prepnúť manuálne systém na režim TÚV.

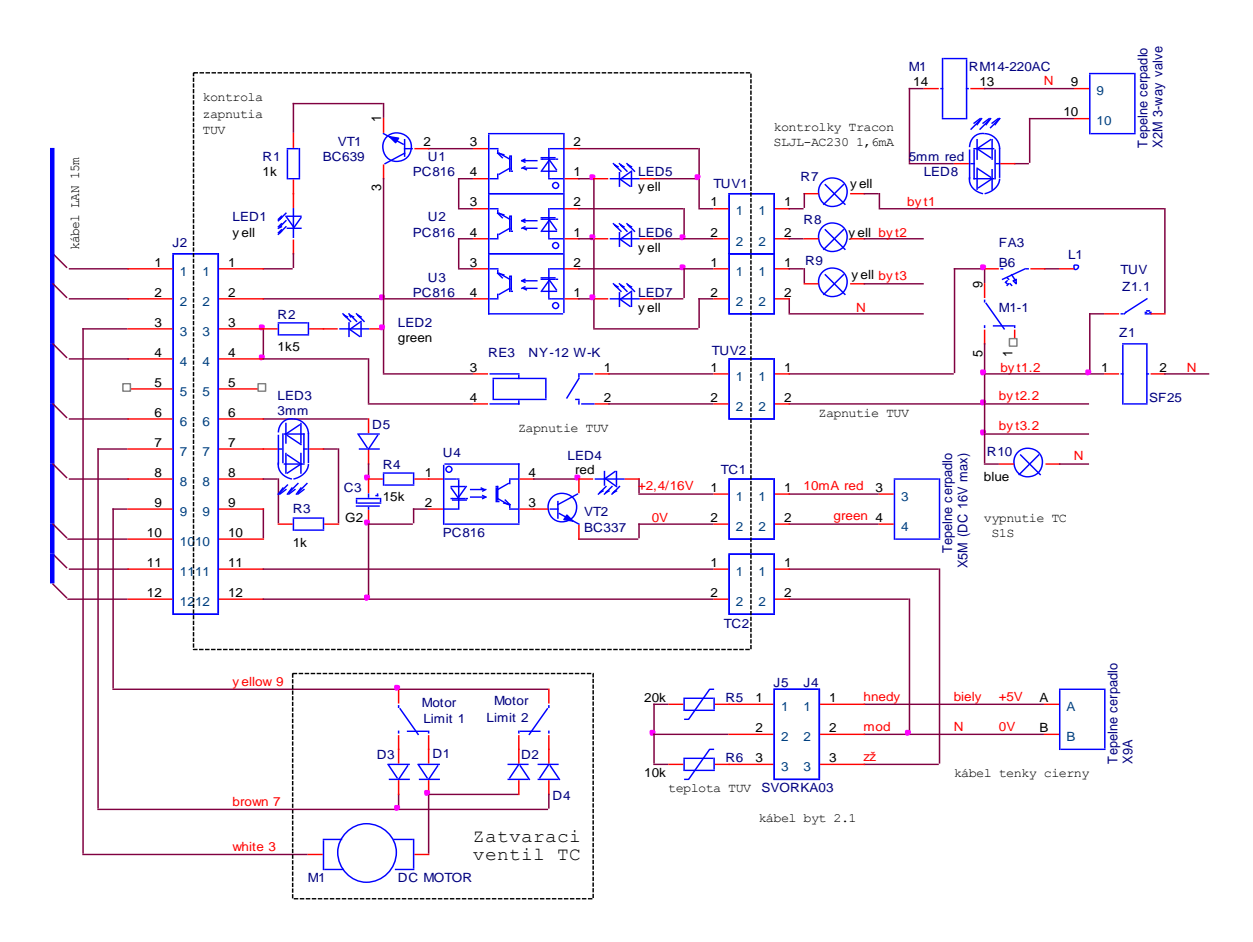

#### <span id="page-39-0"></span>**7.7 Interface k silovej časti**

Obrázok 14. Kompletná schéma silovej časti spolu s interface

<span id="page-39-1"></span>Popis komunikačního kábla, ktorý spája interface s riadiacu jednotku:

Svorka 1 - spätná väzba zo všetkých 3 bytov či sú ventily prepnuté

Svorka 2- zapnutie TÚV

Svorka 3 - druhý pól zatvárača ventilov

Svorka 4 - prívod pre 2. pól zatvárača ventilov

Svorka 5 - nezapojené

Svorka 6 - vypínanie TČ

Svorka 7 a PIN 8 - signalizácia stavu zatvárača ventilov

Svorka 9 - zatvárač ventilov jeden pól

Svorka 10 - prívod z riadiacej jednotky , prepojka

Svorka 11 a Svorka 12 - snímač teploty TÚV v bojlery ktorý je vyvedený do riadiacej časti.

<span id="page-40-0"></span>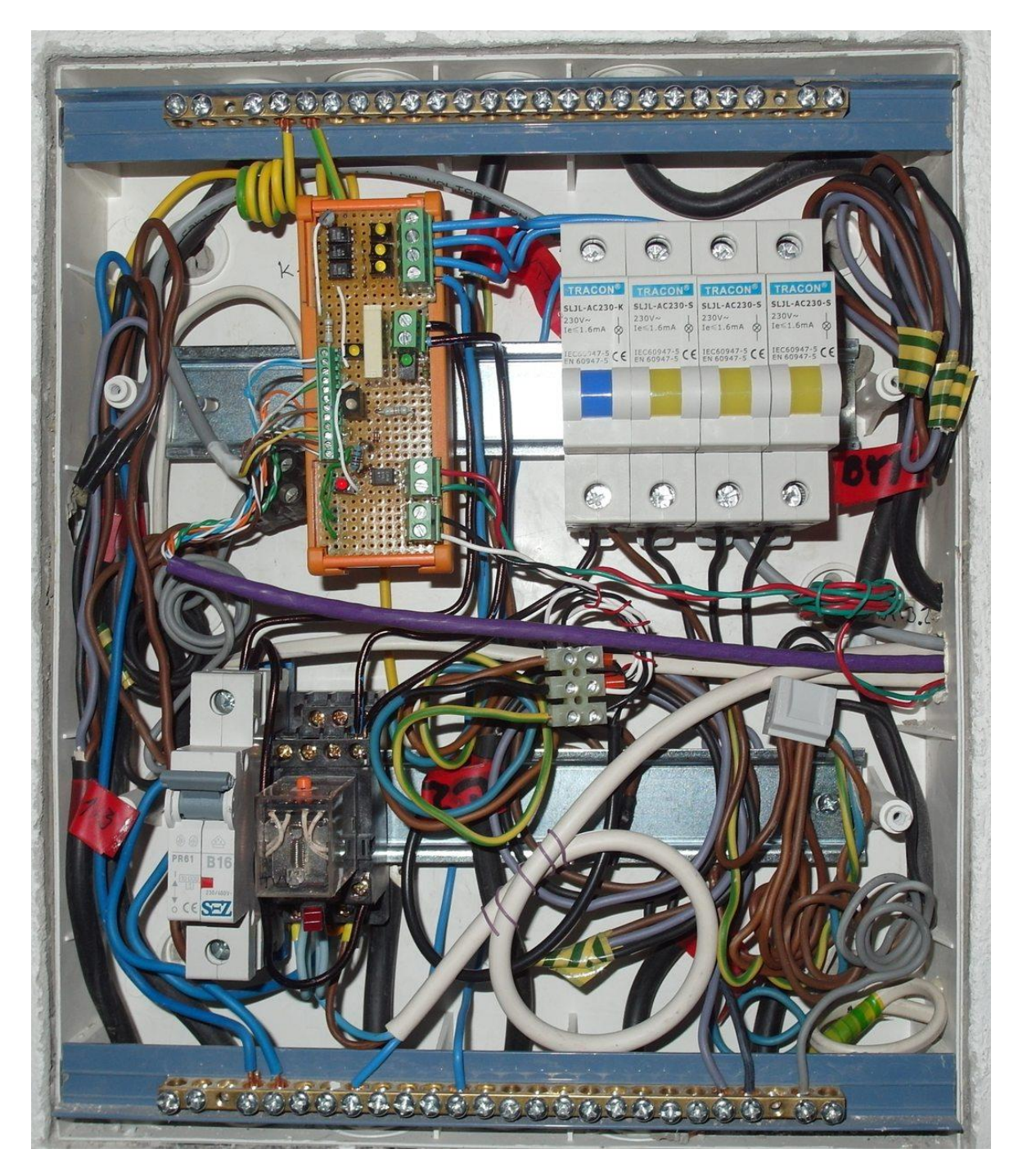

Obrázok 15. Fotografia rozvodnice s vloženým interface

#### <span id="page-41-0"></span>**7.8 Digitálny termostat W1218**

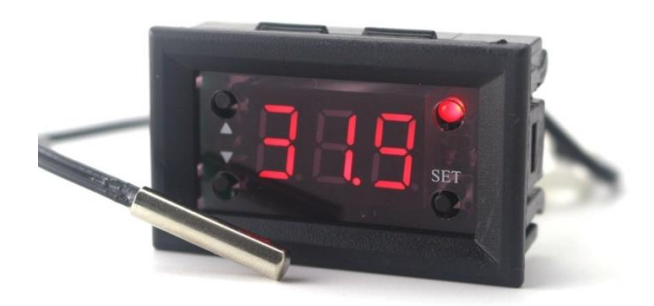

Obrázok 16. Fotografia termostatu z prednej časti

<span id="page-41-1"></span>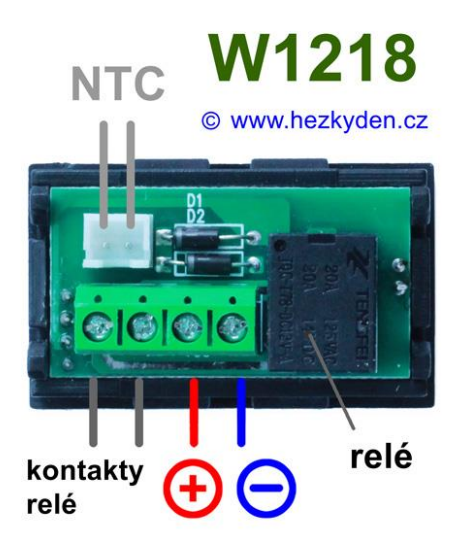

Obrázok 17. Fotografia termostatu zo zadnej časti

<span id="page-41-2"></span>Nastavenie termostatu pre sporák (režim chladenie) [24]:

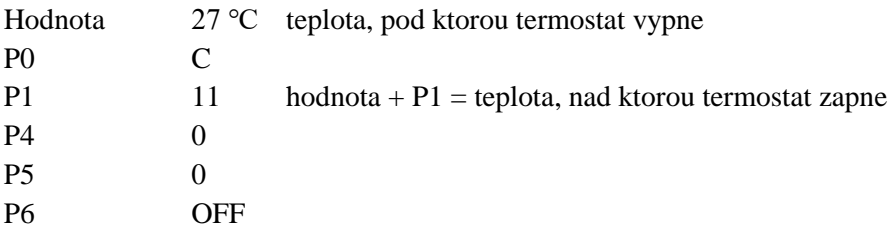

Nastavenie termostatu pre TUV (režim kúrenie):

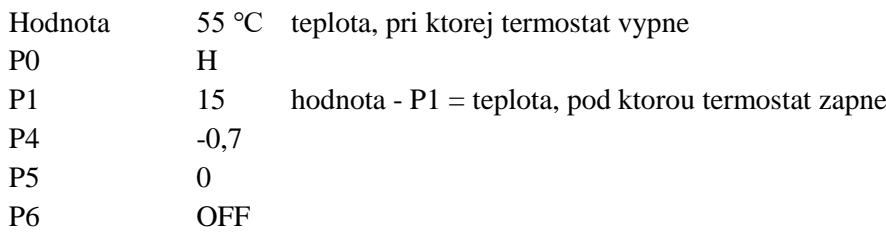

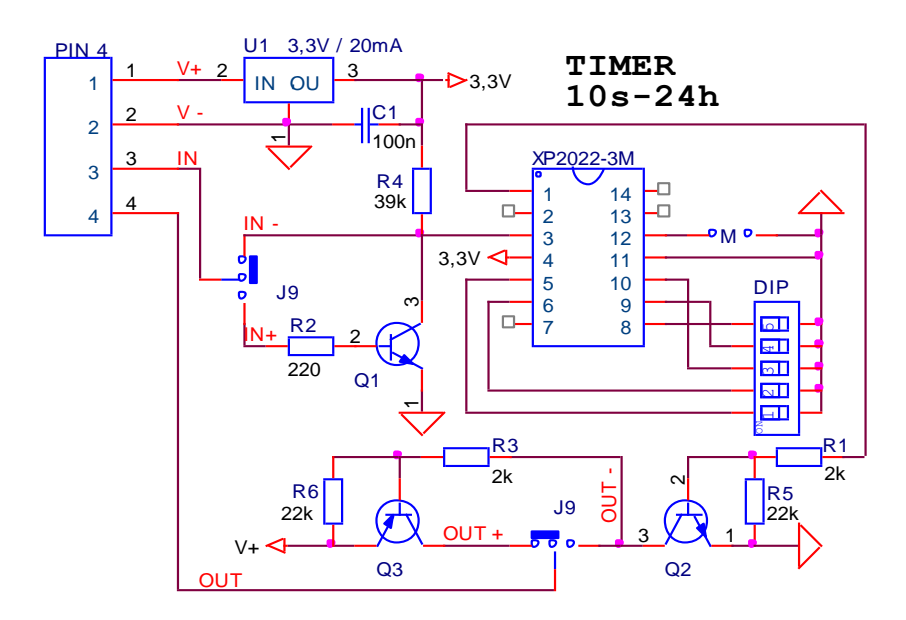

#### <span id="page-42-0"></span>**7.9 Zapojenie časovača ako predlžovač signálu**

Obrázok 18. Vnútorná schéma zapojenia časovača

<span id="page-42-1"></span>Testovanie ukázalo, že nezáleží na dĺžke vstupného signálu – výstupný signál skončí nezávisle od toho, či je ešte stále zapnuté vstupné tlačidlo či signál [25]. Okrem toho pri zapnutí na okamih vypne výstup. Preto som hľadal spôsob, ako naučiť časovač štartovať nie na zapnutie spínača, ale na jeho uvoľnenie.

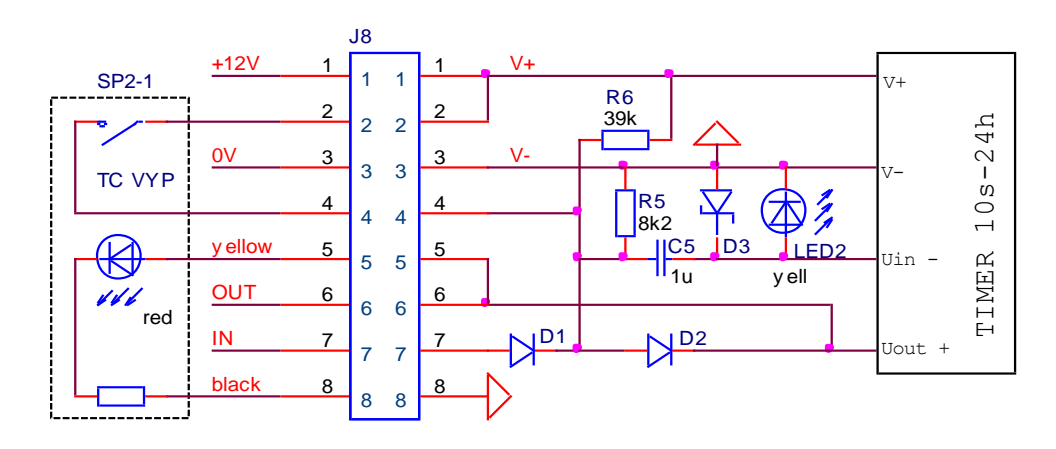

Obrázok 19. Schéma zapojenia bloku časovača

<span id="page-42-2"></span>Ako vhodné riešenie sa ukázalo použiť kondenzátor C2 za spúšťacím spínačom. Aby sa nepreťažil vstup časovača záporným signálom, je použitá miniatúrna Scottkyho dióda. Teoreticky by stačila aj klasická, ale takto je vstup ochránený aj s rezervou. Proti kladnému napätiu je vstup chránený žltou LED2 – zachytí vstupné napätie nad 2,2 V a zároveň blikne na kontrolu. Toto zapojenie bolo funkčné, ale po dlhšom vypnutí a vyrovnaní úrovní na kondenzátore sa po pripojení napájacieho napätie zároveň spustil časovač. Bolo to spôsobené nabitím C2 prostredníctvom pull-up odporu R4 v časovači a prechodom prúdu cez R11. Preto bolo potrebné pridať vyrovnávací odpor R10 do vstupného uzla paralelne k spínaču, aby bolo zaistené, že obe strany C2 sa pri zapnutí nabíjajú zhruba rovnako. Vtedy je na jednej i druhej strane C2 napätie zhruba 2V a časovač sa nespustí.

Nastavenie časovača: spúšťa sa prvou hranou vstupného signálu, preto diódová matica D1, D2 zabezpečuje držanie výstupného signálu počas zapnutia signálu IN a kým je zapnutý spínač TC VYP.

#### 12V <mark>Zasuv ka 230\</mark> L zal K3 6A K1.3 4  $\subset$  $C<sub>1</sub>$  $\Box$ Zdroj 12V/1A  $1G/16V$ Ventil PE N PE modro/biely T2 modrý TUV  $12V<sub>q</sub>$ 1 1 D24 TC VYP 1 1 TUV Sporak Ucc 2 2 2 2 SP1-1 T1 3 ċ  $0<sub>12V</sub>$ 3 3 3 Blok casovaca zeleny 4 4 SP1-2 K1 4 4 Ventil  $\frac{1}{2}$ 5 5 Ċ 5 5 LED2 red Uin Uout Ventil 6 6 oranz/biely 6 6  $\zeta\zeta$ ≹⊄ K<sub>12</sub> 7 7 ċ ຕ 7 7 blue y e R<sub>2</sub> 8 8 8 8 oran LED<sub>6</sub> 9 9 LED5 F 9 9 1k Ventil 3mm 3mm 10 K1.1 10 zelený/biely 10 10 12V 11 11  $\mathbf C$ 11 11 termostat hned termostat 12V 12V sporak TUV 12 12  $\boldsymbol{\nparallel}$ **R4** 0V hnedo/t 12 12 10k۰II 쾌

#### <span id="page-43-0"></span>**7.10 Celková schéma**

Obrázok 20. Celková schéma zapojenia regulátora s termostatmi

<span id="page-43-1"></span>Prvý krok pri zapnutí je zapojenie regulátora do elektrickej siete. Pomocou spínača TC VYP sa vypne tepelné čerpadlo. Ďalším krokom je rozkúrenie sporáka. Keď sporák dosiahne teplotu nastavenú na svojom termostate tak termostat zopne relé K1 a tým vyšle signál pre obehové čerpadlo aby sa vyplo (pokiaľ tak neurobila obsluha). Ďalšie 2 kontak-

kábel LAN 15m

 $15m$  $\mathbb{L}\mathbb{A}\mathbb{N}$ kábel

ty relé K1 zatvoria ventil pre prívod teplej vody z tepelného čerpadla. Keď ventil dosiahne koncovú polohu tak sa zmení farba LED 5 a LED 6.

Pomocou spínač TUV SP1-1 sa zapne relé v interface v silovej časti, ktoré prepne ventily v jednotlivých bytových jednotkách. Keď tak nastane tak zasvieti LED 2 žltou farbou. Tým pádom je obsluha informovaná že prepnutie na režim TÚV prebehlo v poriadku. Termostat TÚV ukazuje aktuálnu teplotu vody v bojleri. Za normálnych podmienok by teplota vody v sporáku mala byť o 5 – 10 stupňov teplejšia než v bojleri. Túto podmienku riadi obsluha intenzitou prikladania paliva do sporáku. Keď teplota vody v bojleri dosiahne teplotu nastavenú na termostate pre TÚV tak sa termostat vypne a systém sa prepne do režimu bežného kúrenia (výkon sporáka ide do systému podlahového kúrenia ).

Pri poklese teploty v sporáku pod nastavenú hodnotu na termostate sa vypne relé K1, odpojí sa obehové čerpadlo a otvorí sa ventil prívodu vody z tepelného čerpadla. Samotné tepelné čerpadlo zostáva vypnuté vďaka časovaču a spínaču. Ak obsluha vie, že už ďalej nechce kúriť, spínač vypne a časovač po uplynutí nastavenej doby umožní tepelnému čerpadlu znova pracovať.

<span id="page-44-0"></span>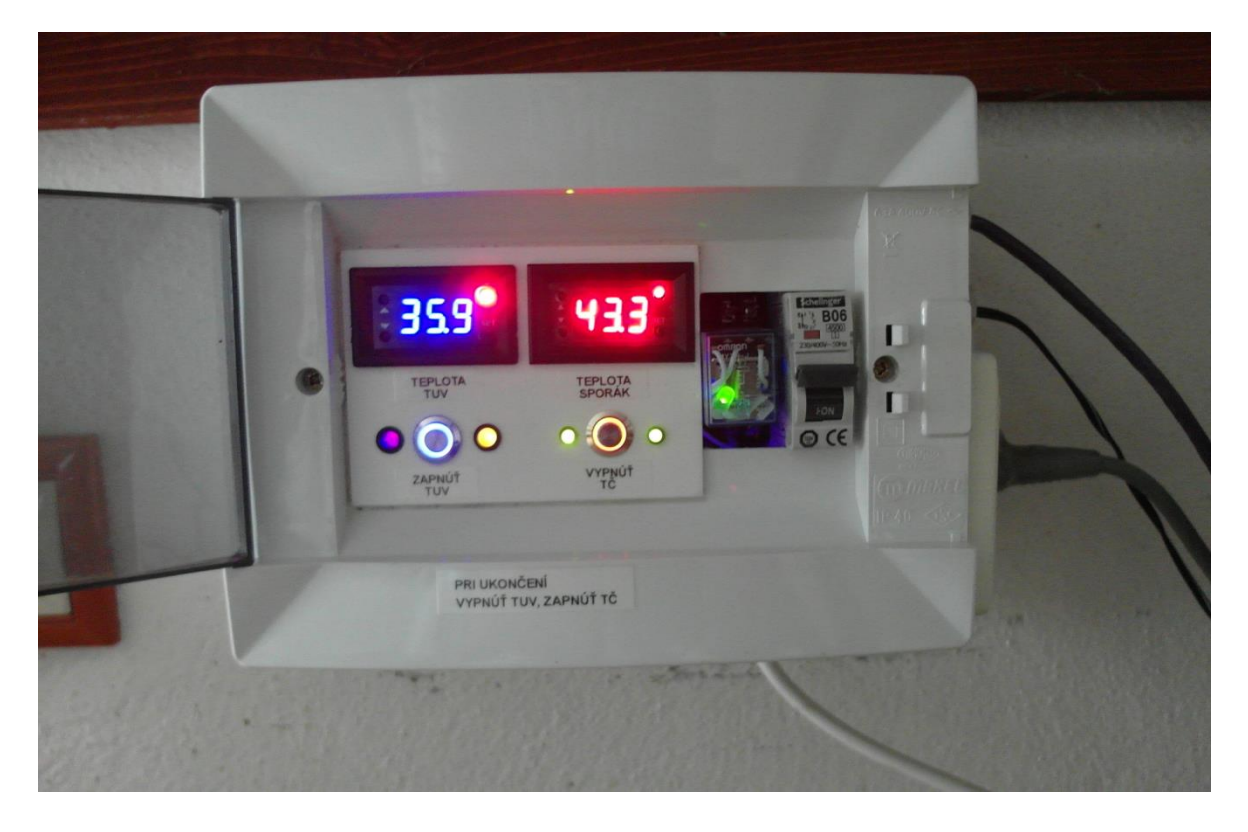

Obrázok 21. Fotografia regulátora umiestneného vedľa sporáka

# <span id="page-45-0"></span>**8 RIADENIE POMOCOU MIKROPOČÍTAČA**

#### <span id="page-45-1"></span>**8.1 Centrálna CPU časť minimálne požiadavky**

Po analýze požiadaviek a následnému hľadaniu možnosti vhodného riešenia som zistil že mojim požiadavkám vyhovuje napríklad Arduino UNO R3 CH340. Ekonomicky výhodnejšie vyjde klon Arduino UNO R3 CH340.

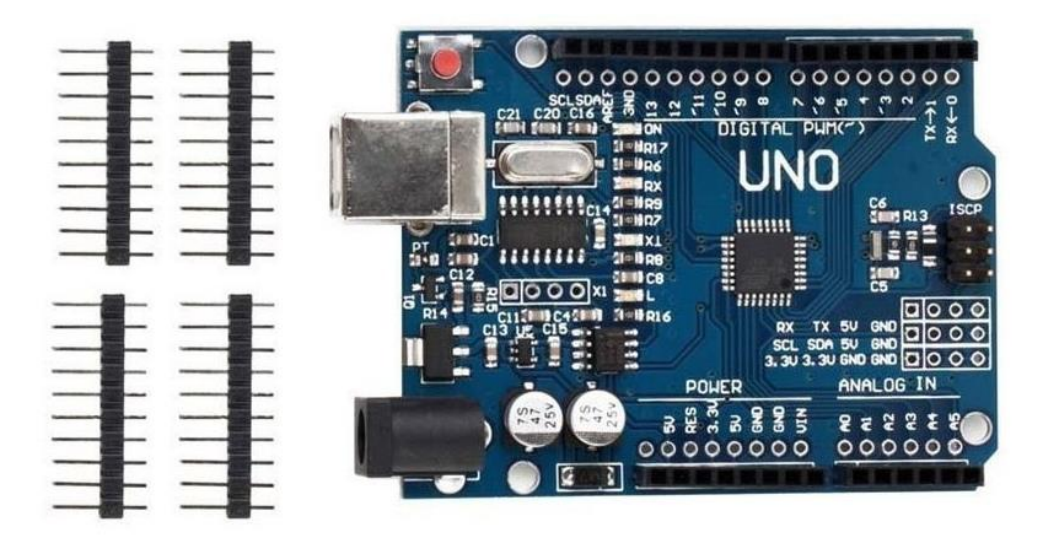

<span id="page-45-2"></span>Obrázok 22. Fotografia procesorovej dosky klona Arduino UNO R3 CH340 [26]

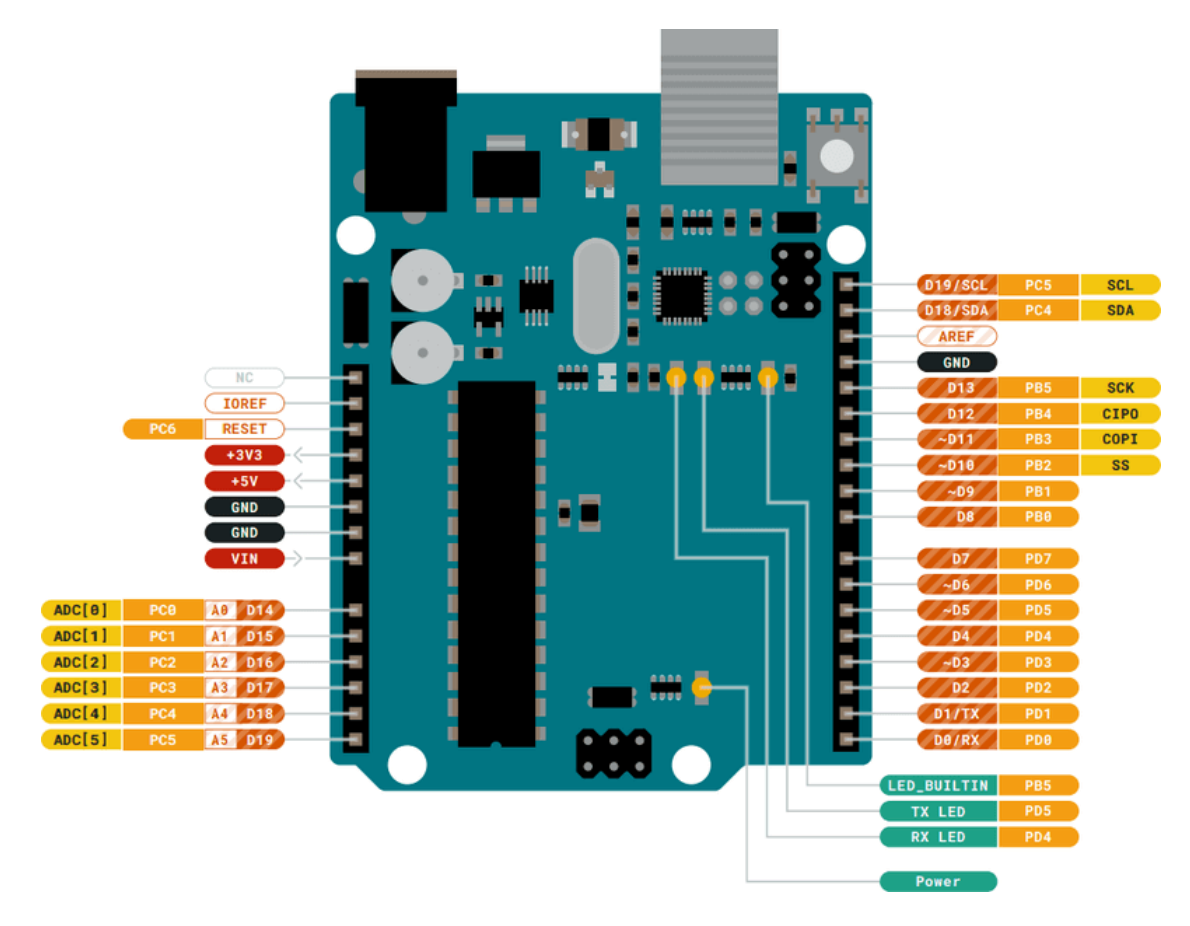

Obrázok 23. Rozloženie vstupov a výstupov [26]

<span id="page-46-0"></span>Na tejto doske je k dispozícií 6 analógových vstupov, ktoré sú všetky využité:

- 2x snímanie teploty pomocou termistoru NTC 20kΩ
- tlačidlo voľby režimu
- $\bullet$  tlačidlo voľby +
- $\bullet$  tlačidlo voľby –
- kontrola TUV

Procesorová doska obsahuje 14 digitálnych vstupov/výstupov, využil som ich 13.

#### **Digitálne vstupy 4x:**

- spínač na vypnutie TČ
- spínač na zapnutie ohrevu TÚV
- 2x snímanie polohy zatváracieho ventilu

#### **Digitálne výstupy 9x**

- vypnutie TČ
- prepnutie ventilu a zapnutie obehového čerpadla
- $\bullet$  prepnutie na TÚV
- zobrazovač 3x
- hodiny reálneho času 3x

#### <span id="page-47-0"></span>**8.2 Displej**

Na displeji potrebujem zobrazovať 2 teploty s rozlíšením na 1 desatinné miesto, tým pádom potrebujem minimálne 6 znakový displej. Zvolil som tento 8 znakový, 7 segmentový displej ktorý plne vyhovuje. Dokonca má aj rezervu jeden znak pre každú teplotu pre prípadné doplňujúce informácie ako sú napríklad stav polohy zatvárajúceho ventilu, zobrazenie stavu či už je kotol zohriaty a podobne.

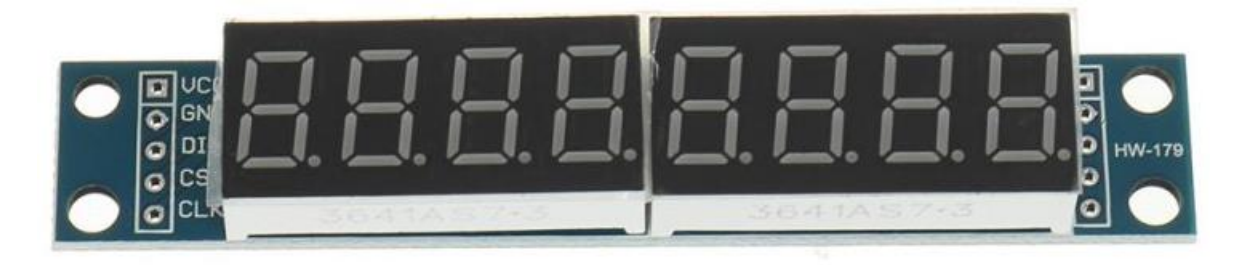

Obrázok 24. Osem znakový sedem segmentový displej [27]

#### <span id="page-47-2"></span><span id="page-47-1"></span>**8.2.1 Stabilizátor napätia pre displej**

Doska Arduino ktorú som zvolil, vyžaduje napájanie v rozsahu 7-12 V. Displej však znesie maximálne napätie iba 5 V, preto je potrebné použiť stabilizátor napätia ktorý zníži napätie na vyžadovanú hodnotu.

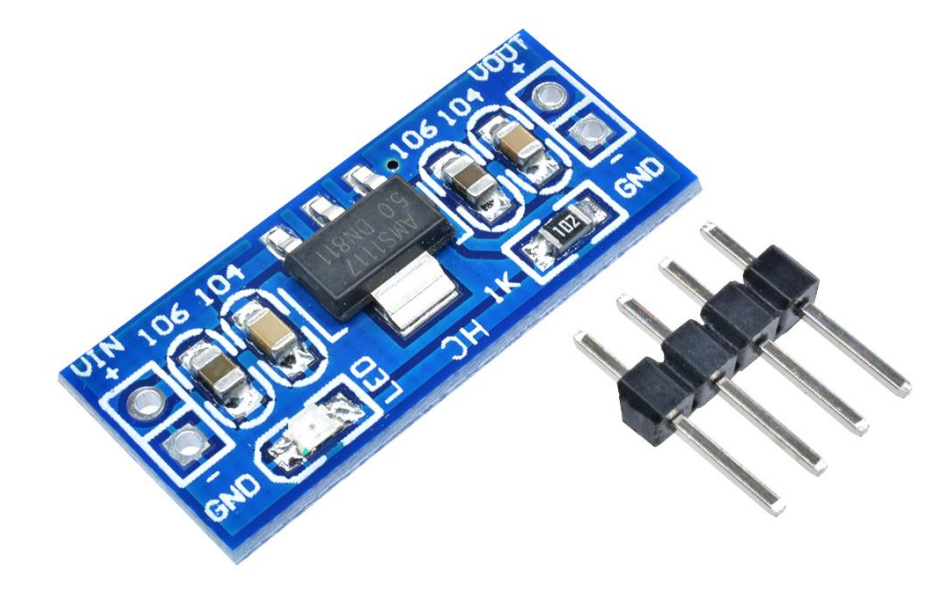

<span id="page-47-3"></span>Obrázok 25. Stabilizátor napätia pre displej [28]

Hodnoty stabilizátora:

- Vstupné napätie: 6 V 12 V
- Výstupné napätie: 5,0 V
- Výstupný prúd: max 800 mA displej pri strednom jase odoberá približne 70 mA

#### <span id="page-48-0"></span>**8.3 Hodiny reálneho času**

Aby k nameraným hodnotám mohol byť priradený aktuálny čas, je potrebné použiť RTC (Real Time clock) modul. Je to komponent, ktorý slúži na meranie a udržiavanie presného času. Jeho hlavnou funkciou je poskytovať informácie o aktuálnom čase a dátume.

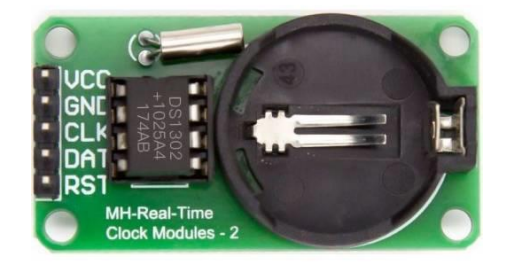

<span id="page-48-1"></span>Obrázok 26. RTC modul pre zisťovanie aktuálneho času [29]

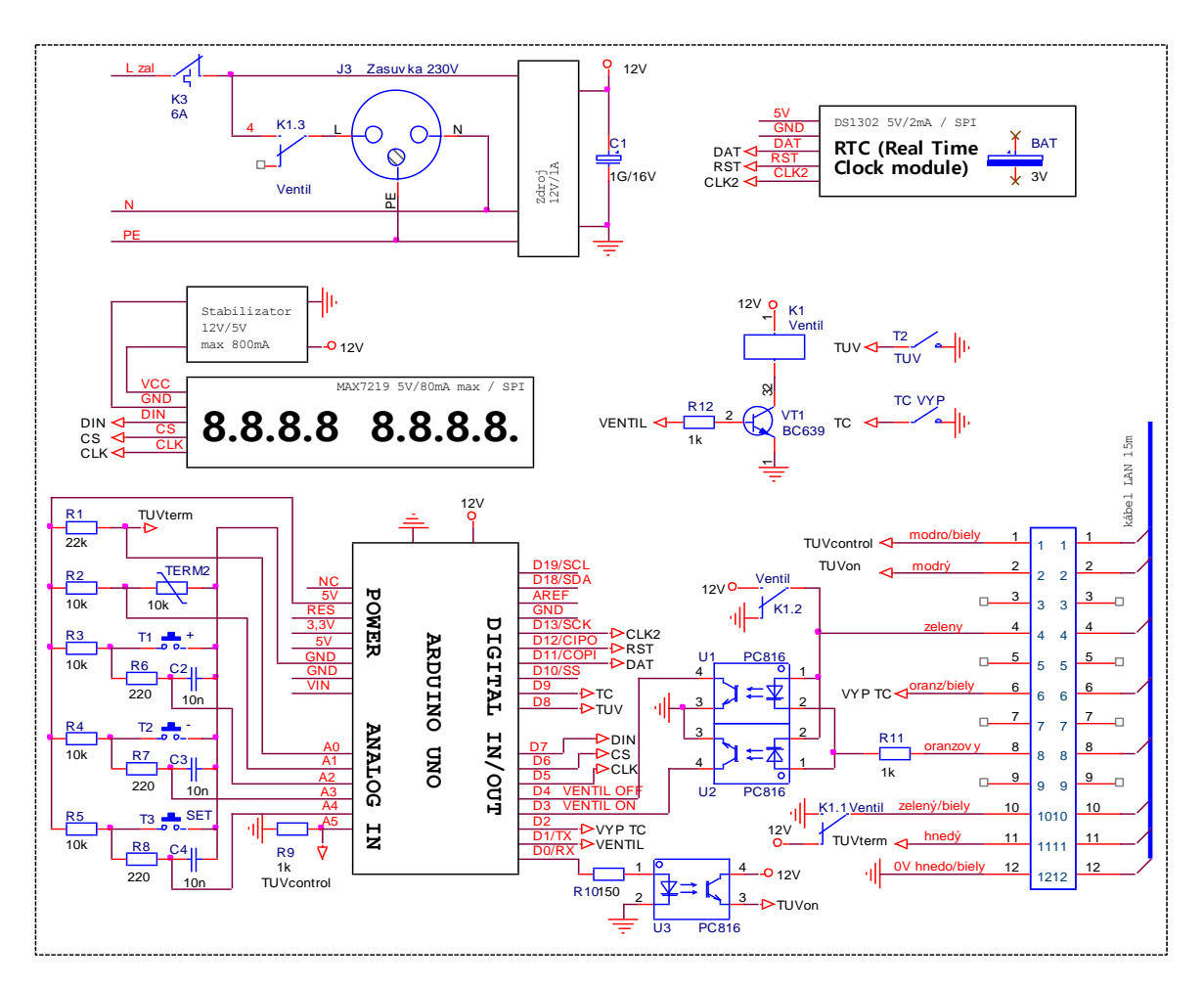

#### <span id="page-49-0"></span>**8.4 Riadenie s CPU blokom**

Obrázok 27. Celková schéma zapojenia

<span id="page-49-1"></span>Základom je procesorová doska klonu Arduina UNO R3 CH340. Tá je napájaná pomocou 12 V. Na ľavej strane sa nachádzajú 3 tlačidlá, T1, T2 slúži na nastavovanie parametrov ako napríklad teploty či času. T3 je tlačidlo na potvrdenie voľby. Termistor TERM2 slúži na meranie teploty v sporáku. TUVterm odkazuje na svorkovnicu, je to vlastne snímač teploty v bojleri. TUVcontrol taktiež ukazuje na svorkovnicu, kde kontroluje že sa ventil zopol vo všetkých 3 bytoch. Ovládanie relé spína kontakty K1.1, K1.2 (ktoré ovládajú uzatvárací ventil) a K1.3 (ovláda obehové čerpadlo v sporáku). Optočleny U1 a U2 sú spätná väzba z polohy zatváracieho ventilu. Optočlen U3 zapína TÚV. Pomocou pinu D2 sa vypína tepelné čerpadlo.

Piny D5, D6, D7 slúžia na ovládanie displeja. Piny D9 a D8 slúžia na odoslanie požiadavky od obsluhy na vypnutie TČ a TÚV.

#### <span id="page-50-0"></span>**8.5 Zber dát**

Vytvoril som program pre Arduino tak, aby zberal dáta na pripojený USB kľúč.

```
\mathbf{1}#include <SD.h> // Pridaná knižnica pre prácu so SD kartou
     #include <SPI.h> // Pridaná knižnica pre komunikáciu cez SPI
 \overline{2}3
     #include <Wire.h> // kni%znice pre prácu s RTC modulom
 \overline{4}#include <RTClib.h>
 5
 6
     const int pinA1 = A1; // Pin, z ktorého čítam údaje
 \overline{7}const int chipSelect = 10; // Pin pre komunikáciu so SD kartou
 8
     File dataFile; // Premenná pre textový súbor
 9
10
11// Nastavenie pinov: RST, DAT, CLK
12
     DS1302 RTC(12, 11, 13);
13
14// premenné pre vzorec na výpočet teploty
     int termNom = 10000; // Referenčný odpor termistoru
15
                           // Teplota pre referenčný odpor<br>// Beta faktor
16
     int refTep = 25;17
     int beta = 3400;
     int rezistor = 10000; // Hodnota odporu v sérii
18
19
     void setup() {
20.
      Serial.begin(9600);
21
22
23
      pinMode(pinA1, INPUT); // Nastavenie pinu A1 ako vstup
24
25
       // Inicializácia SD karty
26
       if (!SD.begin(chipSelect)) {
27
        Serial println("Chyba pri inicializácii SD karty!");
28
         return;
29
       P.
30
31// Inicializácia RTC modulu
32
       if (!rtc.begin()) {
       Serial.println("Chyba pri inicializácii RTC modulu!");
33
34
       return;
35
       - }
36
       // Ak RTC modul neobsahuje nastavený čas, nastavíme ho na aktuálny čas pri kompilácii
37
       if (!rtc.isrunning()) {
38
         Serial.println("RTC modul nie je spustený! Nastavujem čas...");
39
40
         rtc.adjust(DateTime(F(__DATE__), F(__TIME__)));
41
       -}
42
     ł
43
```
Obrázok 28. Prvá časť kódu pre Arduino

<span id="page-50-1"></span>Najprv som si vložil do kódu knižnice s ktorými budem pracovať. Potom som nastavil piny, pin A1 slúži na hodnoty napätia a chipSelect 10 je pre komunikáciu s USB. Potom som si vytvoril premennú pre textový súbor a vytvoril objekt pre prácu s reálnym časom. Nasleduje funkcia setup – vykoná sa raz po zapnutí programu, nastavujem tu rýchlosť komunikácie a pin A1 ako vstup. Zároveň tu kontrolujem či sa správne inicializovala SD karta

a RTC modul. Ak nie vypíše sa do konzole správa o chybe. Posledná podmienka kontroluje či RTC modul beží. Ak nie je spustený tak ho nastaví na aktuálny čas.

```
44void loop() { }45
       DateTime now = rtc.now(); // Aktuálny čas
46
47
       // Získanie hodnoty z pinu A1
48
       int analogValue = analogRead(pinA1);
49
       // Výpočet teploty podľa vzorca pre beta faktor
50
       float resistance = analogValue * rezistor / (1023.0 - analogValue);
51
52
       float temperature = 1.0 / (log(resistance / termNom) / beta + 1.0 / (refTep + 273.15)) - 273.15;
53
54
       // Zápis hodnôt do textového súboru, ak súbor nenájde tak súbor vytvorí
       String fileName = "data_" + String(now.day()) + "_" + String(now.month()) + ".txt";
55.
       dataFile = SD.open(fileName.c_str(), FILE_WRITE);
56.
57
       if (dataFile) {
58
         dataFile.print(now.day(), DEC);
         dataFile.print('.');
59
60
         dataFile.print(now.month(), DEC);
61
         dataFile.print('');
         dataFile.print(now.hour(), DEC);
62
63
        dataFile.print(':');
64
         dataFile.print(now.minute(), DEC);
65
         dataFile.print(' \t');
        dataFile.print(temperature);
66
67
         dataFile.close();
68
       \} else \{69
         Serial.println("Chyba pri otváraní súboru!");
70
       P
7172
       delay(300000); // Čakanie 5 minút na ďalší zápis
73
     P
74
```
#### Obrázok 29. Druhá časť kódu pre Arduino

<span id="page-51-0"></span>V druhej časti kódu si najprv získam aktuálny čas, potom pomocou vzorca [23] vypočítam teplotu. Potom to zapíšem do súboru ktorého názov bude "data DD MM.txt" kde DD je aktuálny deň a MM je aktuálny mesiac. Používam tu funkciu "FILE\_WRITE" ktorá slúži na zapisovanie do súboru. Ak súbor neexistuje tak ho vytvorí. Ďalej tam riešim akou formou budú dáta v textovom súbore zapísané. Nakoniec nastavujem, aby program čakal 5 minút, takže dáta budú do súboru pridávané každých 5 minút.

```
data_16_5.txt - Poznámkový bl...
                                               ×
                                        \BoxSúbor Úpravy Formát Zobraziť Pomocník
16.5 14:52
                   17.47
                                                  Ä
16.5 14:57
                   20.15
16.5 15:02
                   24
16.5 15:07
                   27.6
16.5 15:12
                   30.47
16.5 15:17
                   32.94
16.5 15:22
                   40.34
16.5 15:27
                   45.73
                   44.10
16.5 15:32
16.5 15:37
                   43.78
16.5 15:42
                   42.96
16.5 15:47
                   42.00
\,<\mathcal{P}Ln 1, Co 100 %
                Windows (CRLF)
                                  UTF-8
```
Obrázok 30. Zapísané dáta v súbore

#### <span id="page-52-1"></span><span id="page-52-0"></span>**8.6 Vizualizácia dát**

Pre vizualizáciu dát som sa rozhodol použiť programovací jazyk Python. Pomocou knižnice Tkinter som vytváral grafické rozhranie.

```
import tkinter as tk
   from tkinter import ttk, filedialog
   import matplotlib.pyplot as plt
   def nacitaj_subor(nazov_suboru):
       try:
           with open(nazov_suboru, 'r') as subor:
               obsah = subor.read()return obsah
       except FileNotFoundError:
           print("Súbor sa nenašiel.")
11
12except:
           print("Chyba pri načítaní súboru.")
   def otvorit subor():
       cesta_k_suboru = filedialog.askopenfilename(filetypes=[("Textové súbory", "*.txt")])
       if cesta_k_suboru:
           zobrazit_mr = mriezka_checkbutton_var.get() # Získa hodnotu z checkboxu
           vykreslit_graf(cesta_k_suboru, zobrazit_mr)
```
<span id="page-52-2"></span>Obrázok 31. Prvá časť kódu pre vizualizáciu dát

V tejto časti kódu som si najprv vložil knižnice s ktorými budem pracovať. Ako prvú som si vytvoril funkciu na načítanie súboru z počítača kde som zároveň ošetril prípadné chyby ak by sa súbor nenašiel prípadne by nastala iná chyba. Ako ďalšiu funkciu som vytvoril funkciu na otváranie súboru kde som obmedzil otváranie súborov iba s príponou textového súboru. Taktiež zisťujem či užívateľ zvolil možnosť zobrazenia mriežky v grafe. Zároveň tu volám funkciu na vykreslenie grafu.

```
21
    def vykreslit_graf(cesta_k_suboru, zobrazit_mr):
22
        # Vymazanie existujúceho obsahu grafu
        plt. c1f()24
25
        # Načítanie dát zo súboru
        x, y = [] , []26
        with open(cesta_k_suboru, 'r') as f:
27
28
            for line in f:
29
                data = line.split()30
                \text{cas} = \text{data}[1]31teplota = float(data[2])32
                x.append(cas)33
                y.append(teplota)
34
35
        # Vykreslenie grafu
        plt.plot(x, y, color='blue', marker='o', markerfacecolor='blue')
36
37
        plt.gcf().autofmt_xdate()
38
        plt.plot(x, y)39
        plt.xlabel('Čas')
        plt.ylabel('Teplota v °C')
40
41
        plt.title('Graf priebehu teploty')
42
43
        if zobrazit_mr:
            plt.grid(True)
44
45
        else:
46
            plt.grid(False)
48
        plt.show()
49
50
```
#### Obrázok 32. Druhá časť kódu pre vizualizáciu dát

<span id="page-53-0"></span>V druhej časti kódu začínam funkciou na vykreslenie grafu na základe dát zo zvoleného súboru. Funkcia načíta dáta zo súboru riadok po riadku, rozparsuje ich a pridá hodnoty do zoznamov x a y. Potom vykreslí graf s týmito hodnotami. Ak užívateľ zvolil vykreslenie mriežky tak ju vykreslí.

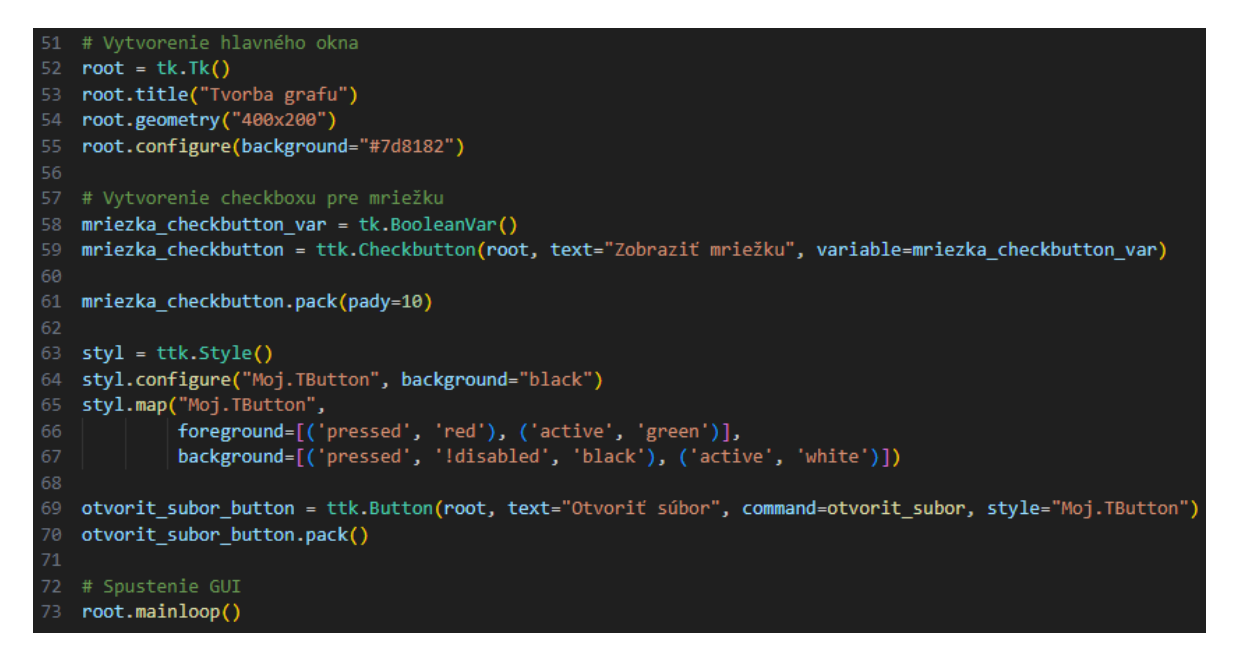

Obrázok 33. Tretia časť kódu pre vizualizáciu dát, nastavenie užívateľského roz-

hrania.

<span id="page-54-0"></span>V poslednej časti kódu sa venujem dizajnu užívateľského rozhrania. Vytváram hlavné okno, kde som nastavil vlastnú veľkosť a farbu. Vytvoril som tlačidlo na zvolenie súboru ktoré pri stlačení zmení farbu a taktiež zaškrtávacie políčko pre voľbu mriežky.

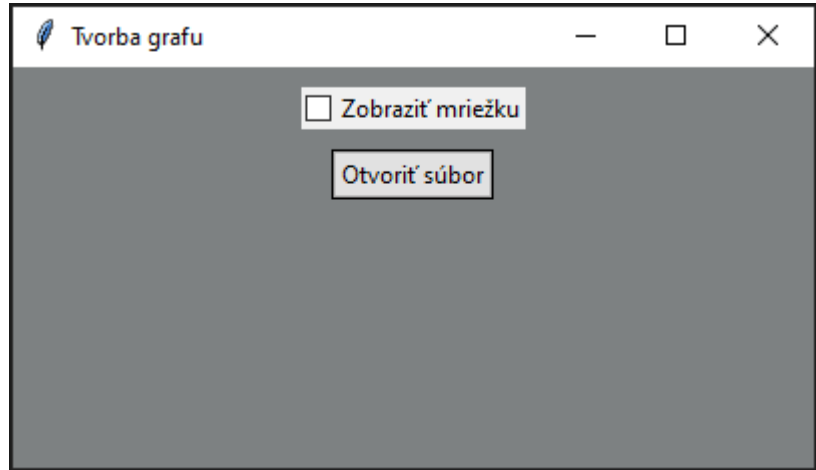

<span id="page-54-1"></span>Obrázok 34. Spustenie programu

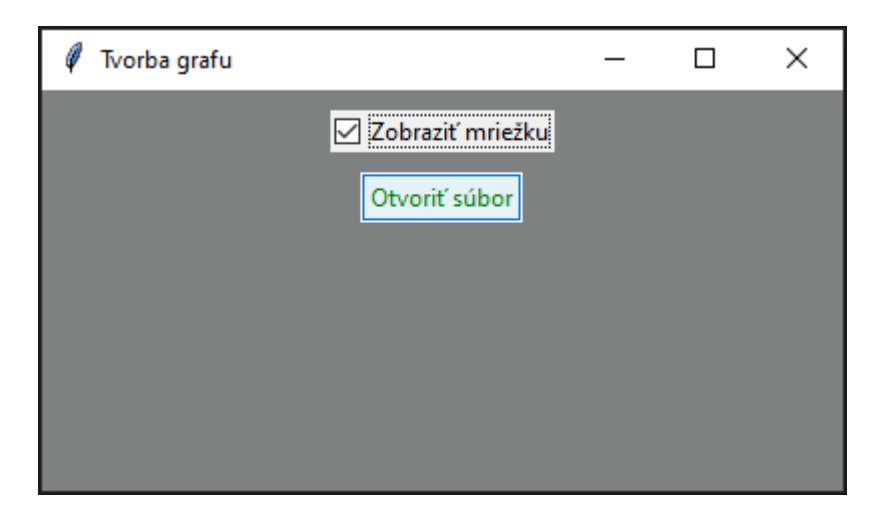

Obrázok 35. Zvolenie možnosti pre zobrazenie mriežky a otvorenie súboru

<span id="page-55-0"></span>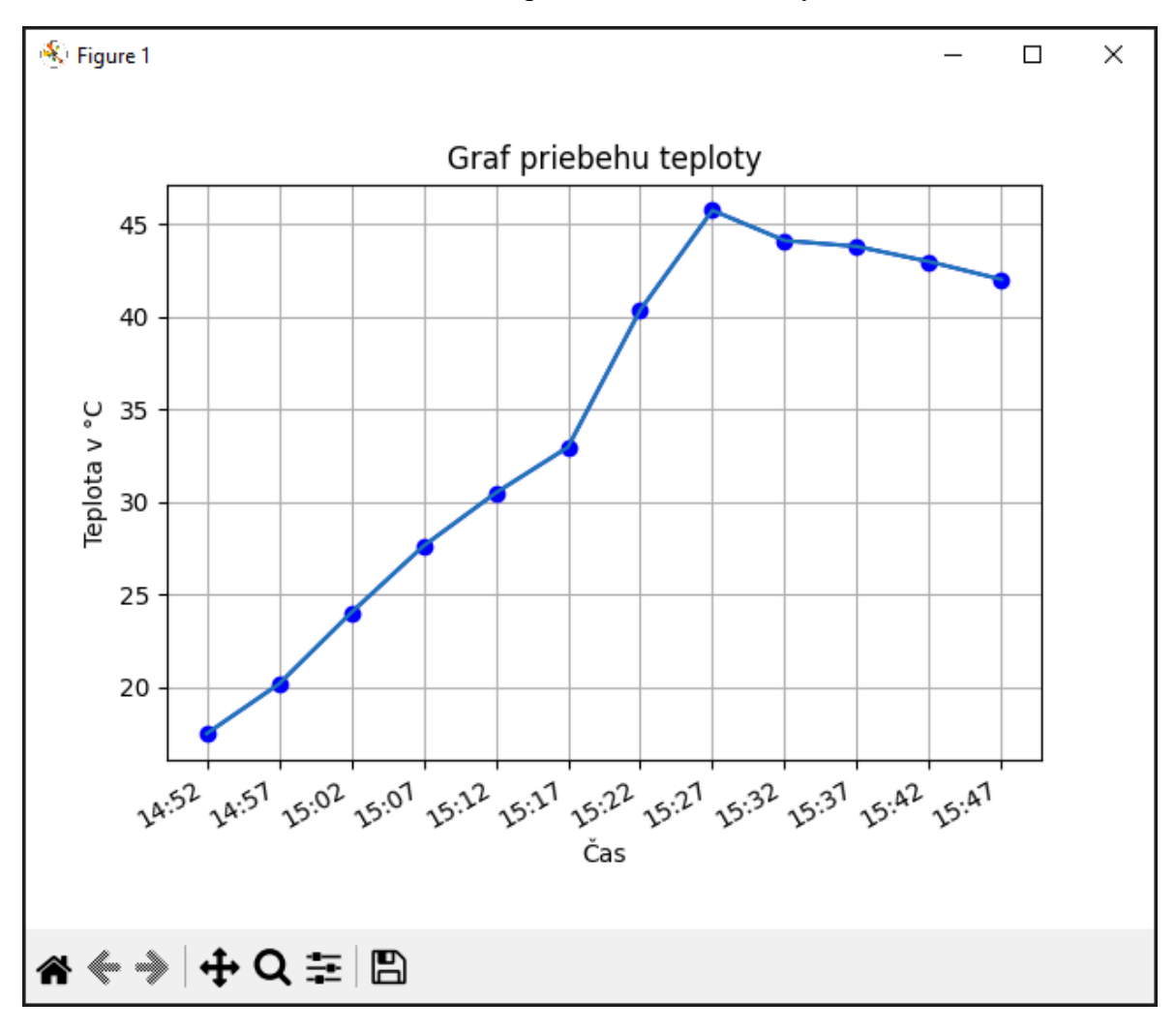

<span id="page-55-1"></span>Obrázok 36. Vykreslenie grafu

### <span id="page-56-0"></span>**ZÁVER**

V rámci tejto bakalárskej práce som sa zaoberal návrhom riadenia hybridnej vykurovacej sústavy s tepelným čerpadlom a kotlom na tuhé palivo v rodinnom dome. Na základe teoretických vedomostí a praktických skúseností som dosiahol nasledujúce závery:

Výber vhodného vykurovacieho systému je kľúčovým krokom pri navrhovaní energeticky efektívneho a udržateľného systému vykurovania. Porovnanie rôznych typov vykurovacích sústav v rodinných domoch mi umožnilo získať prehľad o ich výhodách a nevýhodách.

Tepelné čerpadlá predstavujú efektívne a ekologicky prijateľné riešenie pre vykurovanie domu. Ich výhody zahŕňajú vysokú účinnosť a zníženú spotrebu energie.

Kotly na tuhé palivo predstavujú ďalšiu možnosť pre vykurovanie rodinných domov. Ich výber a správne nastavenie sú kľúčové pre dosiahnutie optimálneho výkonu a účinnosti.

Pomocou jazyka Python som vizualizoval dáta ktoré môžu byť použité na sledovanie a analýzu priebehu vykurovania či prípadnú kontrolu funkčnosti.

Zrealizoval som hybridnú vykurovaciu sústavu s tepelným čerpadlom a kotlom na drevo v rodinnom dome. Jednoduché riadenie vykurovacej sústavy pomocou termočlánkov a pokročilé riadenie s využitím mikropočítača predstavujú dve možnosti riešenia – najjednoduchšie a efektívne.

Na základe praktických skúseností som dospel k záveru, že hybridné vykurovacie systémy s tepelným čerpadlom a kotlom na tuhé palivo predstavujú efektívne a udržateľné riešenie pre vykurovanie rodinných domov. Ich kombinácia umožňuje využitie obnoviteľných zdrojov energie a minimalizuje negatívny vplyv na životné prostredie. Riadenie vykurovacej sústavy pomocou mikropočítača poskytuje presnosť, flexibilitu a možnosť monitorovania a vizualizácie dát.

### <span id="page-57-0"></span>**ZOZNAM POUŽITEJ LITERATÚRY**

- [1]Copyright © 2022 eStránky.cz [online]. Dostupné z: https://instalaterihlinky.estranky.cz/clanky/zaverecky---/otopne-soustavy.html
- [2]Vykurovacia sústava pre váš dom spôsob, ako ušetriť [online]. 2005. Dostupné z: [https://mojdom.zoznam.sk/stavba-a-rekonstrukcia/energia/vykurovacia-sustava](https://mojdom.zoznam.sk/stavba-a-rekonstrukcia/energia/vykurovacia-sustava-pre-vas-dom-sposob-ako-usetrit/)[pre-vas-dom-sposob-ako-usetrit/](https://mojdom.zoznam.sk/stavba-a-rekonstrukcia/energia/vykurovacia-sustava-pre-vas-dom-sposob-ako-usetrit/)
- [3]TINTĚRA, Ladislav. Tepelná čerpadla. Praha: ARCH, 2003. ISBN 80-86165-61-2.
- [4]KAPOUN, Michal. 2K ENERGY S.R.O. Co je to tepelné čerpadlo základní části, druhy [online]. 2015. Dostupné také z: [https://vytapeni.tzb-info.cz/tepelna](https://vytapeni.tzb-info.cz/tepelna-cerpadla/12629-co-je-to-tepelne-cerpadlo-zakladni-casti-druhy)[cerpadla/12629-co-je-to-tepelne-cerpadlo-zakladni-casti-druhy](https://vytapeni.tzb-info.cz/tepelna-cerpadla/12629-co-je-to-tepelne-cerpadlo-zakladni-casti-druhy)
- [5]Jak vybrat tepelné čerpadlo? Stavebka.com. Stavebka.com [online]. Dostupné z: <https://www.stavebka.com/tepelna-cerpadla/>
- [6]Tepelná čerpadla Bydleniainspirace.cz. Bydleniainspirace.cz [online]. Dostupné z:<https://www.bydleniainspirace.cz/tepelna-cerpadla/>
- [7]Výhody a nevýhody vytápění domu tepelným čerpadlem Tepelka.cz. Vše o tepelných čerpadlech Viessmann | Tepelka.cz [online]. Dostupné z: <https://www.tepelka.cz/vytapeni-domu-tepelnym-cerpadlem.php>
- [8]Tepelné čerpadlo: Výhody a nevýhody ESTAV.cz. ESTAV.cz Architektura. Stavba. Bydlení. [online]. Copyright © Copyright. Dostupné z: <https://www.estav.cz/cz/3537.tepelne-cerpadlo-vyhody-a-nevyhody>

[9]Tepelná čerpadla + Jak vybrat? (AKTUALIZOVÁNO) - Recenzer.cz. [online]. Copyright © Converso Group s.r.o., 2016. Dostupné z: [https://www.recenzer.cz/tepelna-cerpadla/?gclid=Cj0KCQjwu-](https://www.recenzer.cz/tepelna-cerpadla/?gclid=Cj0KCQjwu-KiBhCsARIsAPztUF3kx0Asyg7vy4VHYrBPIPlYEagZxqfvZypbVyCuVKtqjI8IcbDwe4caAhRREALw_wcB#typy-tepelnych-cerpadel)[KiBhCsARIsAP](https://www.recenzer.cz/tepelna-cerpadla/?gclid=Cj0KCQjwu-KiBhCsARIsAPztUF3kx0Asyg7vy4VHYrBPIPlYEagZxqfvZypbVyCuVKtqjI8IcbDwe4caAhRREALw_wcB#typy-tepelnych-cerpadel)[ztUF3kx0Asyg7vy4VHYrBPIPlYEagZxqfvZypbVyCuVKtqjI8IcbDwe4caAhRRE](https://www.recenzer.cz/tepelna-cerpadla/?gclid=Cj0KCQjwu-KiBhCsARIsAPztUF3kx0Asyg7vy4VHYrBPIPlYEagZxqfvZypbVyCuVKtqjI8IcbDwe4caAhRREALw_wcB#typy-tepelnych-cerpadel)

[ALw\\_wcB#typy-tepelnych-cerpadel](https://www.recenzer.cz/tepelna-cerpadla/?gclid=Cj0KCQjwu-KiBhCsARIsAPztUF3kx0Asyg7vy4VHYrBPIPlYEagZxqfvZypbVyCuVKtqjI8IcbDwe4caAhRREALw_wcB#typy-tepelnych-cerpadel)

[10]Tepelné čerpadlo | Jaký druh tepelného čerpadla si vybrat? | ATTACK. Kotel pro vaši domácnost | Kotel pro každého | ATTACK [online]. Copyright ©. Dostupné z: [https://attack.cz/jak-si-spravne-vybrat-tepelne-cerpadlo/?gclid=Cj0KCQjwu-](https://attack.cz/jak-si-spravne-vybrat-tepelne-cerpadlo/?gclid=Cj0KCQjwu-KiBhCsARIsAPztUF1dCCy4FSYOivJFiY4CxyfKX6jVJWcLslsMRKIGiaWB2I5dG3ny7B0aAqPoEALw_wcB)[KiBhCsARIsAP-](https://attack.cz/jak-si-spravne-vybrat-tepelne-cerpadlo/?gclid=Cj0KCQjwu-KiBhCsARIsAPztUF1dCCy4FSYOivJFiY4CxyfKX6jVJWcLslsMRKIGiaWB2I5dG3ny7B0aAqPoEALw_wcB)

[ztUF1dCCy4FSYOivJFiY4CxyfKX6jVJWcLslsMRKIGiaWB2I5dG3ny7B0aAqP](https://attack.cz/jak-si-spravne-vybrat-tepelne-cerpadlo/?gclid=Cj0KCQjwu-KiBhCsARIsAPztUF1dCCy4FSYOivJFiY4CxyfKX6jVJWcLslsMRKIGiaWB2I5dG3ny7B0aAqPoEALw_wcB) [oEALw\\_wcB](https://attack.cz/jak-si-spravne-vybrat-tepelne-cerpadlo/?gclid=Cj0KCQjwu-KiBhCsARIsAPztUF1dCCy4FSYOivJFiY4CxyfKX6jVJWcLslsMRKIGiaWB2I5dG3ny7B0aAqPoEALw_wcB)

- [11]Všetko o kotloch | ENERGIE-PORTAL.SK. ENERGIE-PORTAL.SK | Denník o energetike [online]. Copyright © PROPERTY. Dostupné z: [https://www.energie](https://www.energie-portal.sk/Dokument/vsetko-o-kotloch-102689.aspx)[portal.sk/Dokument/vsetko-o-kotloch-102689.aspx](https://www.energie-portal.sk/Dokument/vsetko-o-kotloch-102689.aspx)
- [12]Typy kotlov | KvalitneKurenie.sk. [online]. Copyright © 2023. Dostupné z: <http://www.kvalitnekurenie.sk/typy-kotlov/>
- [13]Vše o vytápění 6. Kotle na tuhá paliva | Bydlení pro každého. Vytápění a klimatizace | Bydlení pro každého [online]. Copyright ©. Dostupné z: [https://vytapeni](https://vytapeni-klimatizace.bydleniprokazdeho.cz/kotle-a-ohrivace/vse-o-vytapeni-6.-kotle-na-tuha-paliva.php)[klimatizace.bydleniprokazdeho.cz/kotle-a-ohrivace/vse-o-vytapeni-6.-kotle-na](https://vytapeni-klimatizace.bydleniprokazdeho.cz/kotle-a-ohrivace/vse-o-vytapeni-6.-kotle-na-tuha-paliva.php)[tuha-paliva.php](https://vytapeni-klimatizace.bydleniprokazdeho.cz/kotle-a-ohrivace/vse-o-vytapeni-6.-kotle-na-tuha-paliva.php)
- [14]Na co si dát pozor při výběru kotle na tuhá paliva? AkoupelnyAtopeni.cz. AkoupelnyAtopeni.cz - vše pro koupelny a topení [online]. Dostupné z: [https://www.akoupelnyatopeni.cz/clanky/na-co-si-dat-pozor-pri-vyberu-kotle-na](https://www.akoupelnyatopeni.cz/clanky/na-co-si-dat-pozor-pri-vyberu-kotle-na-tuha-paliva#vyhody-nevyhody)[tuha-paliva#vyhody-nevyhody](https://www.akoupelnyatopeni.cz/clanky/na-co-si-dat-pozor-pri-vyberu-kotle-na-tuha-paliva#vyhody-nevyhody)
- [15]Welcome to Python.org. Welcome to Python.org [online]. Copyright ©2001. Dostupné z:<https://www.python.org/>
- [16]Nauč se ITáčtinu #2 Python | ITjede.cz. IT specialistou rychle a zdarma IT rekvalifikace | ITjede.cz [online]. Dostupné z: [https://itjede.cz/blog/nauc-se-itactinu-](https://itjede.cz/blog/nauc-se-itactinu-2) $\mathcal{L}$
- [17]PECINOVSKÝ, Rudolf. Začínáme programovat v jazyku Python. 2. přepracované a rozšířené vydání. Praha: Grada Publishing, 2022. Začínáme s. ISBN 978-80-271- 3609-4.
- [18]NumPy. NumPy [online]. Copyright © 2023 NumPy. All rights reserved. Dostupné z:<https://numpy.org/>
- [19]What Is Pandas in Python? Everything You Need to Know ActiveState. ActiveState | Secure & Reproducible Python Runtimes [online]. Copyright © 2022 ActiveState Software Inc. All rights reserved. ActiveState. Dostupné z: [https://www.activestate.com/resources/quick-reads/what-is-pandas-in-python](https://www.activestate.com/resources/quick-reads/what-is-pandas-in-python-everything-you-need-to-know/)[everything-you-need-to-know/](https://www.activestate.com/resources/quick-reads/what-is-pandas-in-python-everything-you-need-to-know/)
- [20]Co je to Arduino?. Úvodní stránka Bastlírna HWKITCHEN [online]. Dostupné z:<https://bastlirna.hwkitchen.cz/co-je-to-arduino/>
- [21]BAICHTAL, John. Arduino for beginners: essential skills every maker needs. Indianapolis: Que, 2014. ISBN 0789748835
- [22]Co je to Arduino | Tatatiti. Web Tatatiti [online]. Copyright © Tatatiti, Jan Cviček, 2022. Dostupné z:<https://tatatiti.wz.cz/tutorialy/co-je-arduino.html#gsc.tab=0>
- [23]Měření teploty s termistorem | Návody Drátek. Webový magazín o ARDUINU | Návody Drátek [online]. Dostupné z: [https://navody.dratek.cz/arduino](https://navody.dratek.cz/arduino-projekty/mereni-teploty-s-termistorem.html)[projekty/mereni-teploty-s-termistorem.html](https://navody.dratek.cz/arduino-projekty/mereni-teploty-s-termistorem.html)
- [24]Termostat W1209 modul LED 3 místa | Výpredaj súčiastok. Aktuality | Výpredaj súčiastok [online]. Copyright ©. Dostupné z: [http://www.hezkyden.sk/shop/termo](http://www.hezkyden.sk/shop/termo-stat-w1209-modul-led-3-mista/)[stat-w1209-modul-led-3-mista/](http://www.hezkyden.sk/shop/termo-stat-w1209-modul-led-3-mista/)
- [25]VOJDAN, Robert. Časovač 10s až 24h: Ako predlžovač vstupného impulzu. Praktická elektronika. 2023(4), 20-21. ISSN 1804-7173.
- [26]Klon Arduino UNO R3 ATmega328P CH340G USB typ-B kabel | dratek.cz. dratek.cz: VELKOOBCHOD, MALOOBCHOD S ARDUINEM [online]. Copyright © Copyright ECLIPSERA s.r.o. Dostupné z: https://dratek.cz/arduino/1258-esesklon-arduino-uno-r3-ch340.html
- [27]LED displej 7 segmentový, 8 znaků MAX7219 červený | dratek.cz. dratek.cz: VELKOOBCHOD, MALOOBCHOD S ARDUINEM [online]. Copyright © Copyright ECLIPSERA s.r.o. Dostupné z: [https://dratek.cz/arduino/3182-led-displej-](https://dratek.cz/arduino/3182-led-displej-7-segmentovy-8-znaku-max7219-cerveny.html)[7-segmentovy-8-znaku-max7219-cerveny.html](https://dratek.cz/arduino/3182-led-displej-7-segmentovy-8-znaku-max7219-cerveny.html)
- [28]Arduino stabilizátor napětí 5V | dratek.cz. dratek.cz: VELKOOBCHOD, MALOOBCHOD S ARDUINEM [online]. Copyright © Copyright ECLIPSERA s.r.o. Dostupné z: https://dratek.cz/arduino/995-stabilizator-napeti-5v.html
- [29]RTC Hodiny reálného času DS1302 | dratek.cz. dratek.cz: VELKOOBCHOD, MALOOBCHOD S ARDUINEM [online]. Copyright © Copyright ECLIPSERA s.r.o. Dostupné z: https://dratek.cz/arduino/52373-rtc-hodiny-realneho-casuds1302.html?mena=2

# <span id="page-60-0"></span>**ZOZNAM POUŽITÝCH SYMBOLOV A SKRATIEK**

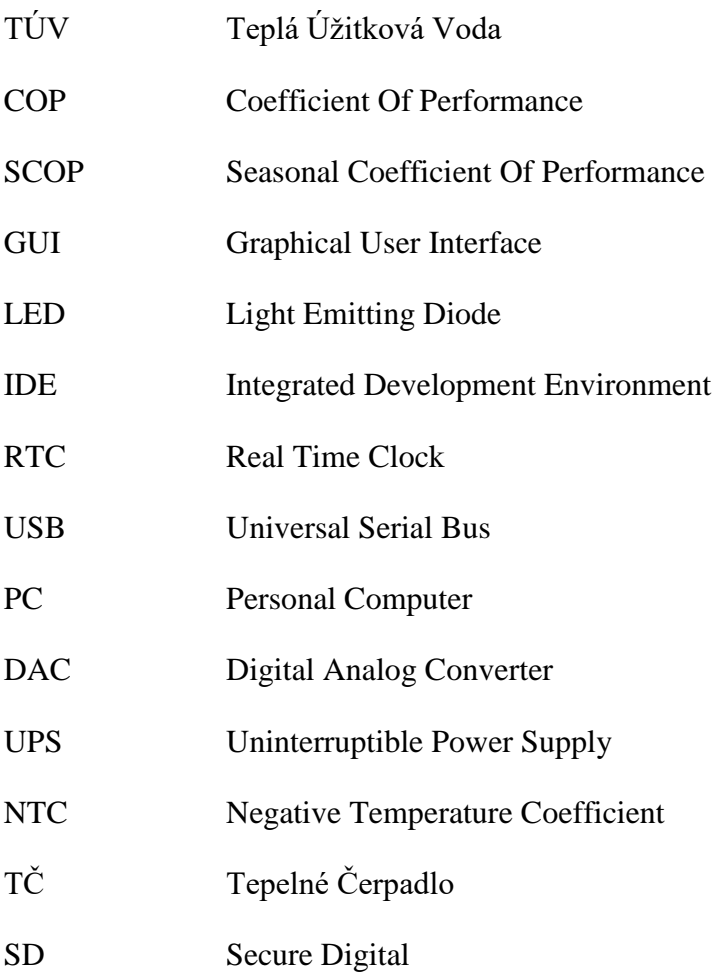

# <span id="page-61-0"></span>**ZOZNAM OBRÁZKOV**

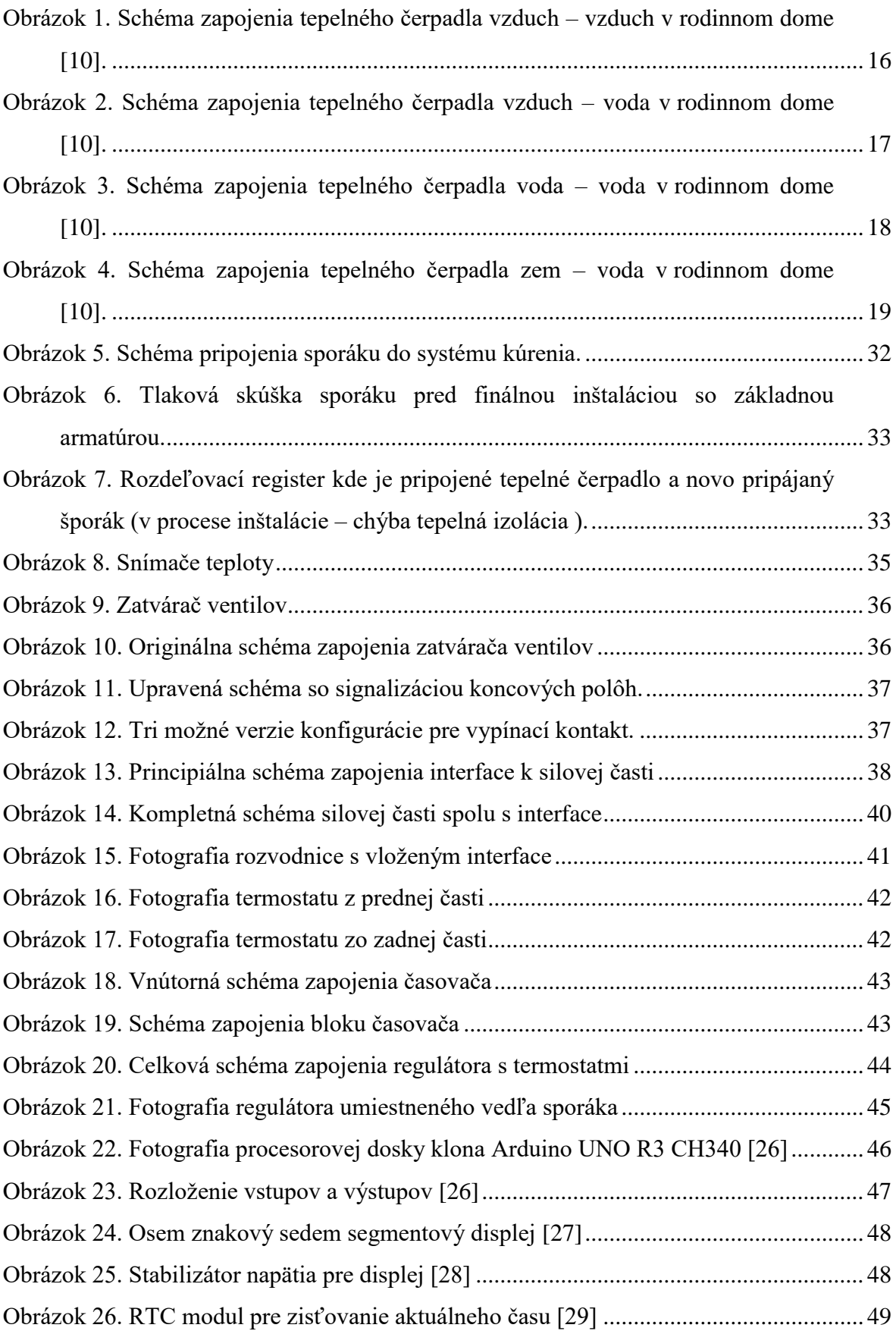

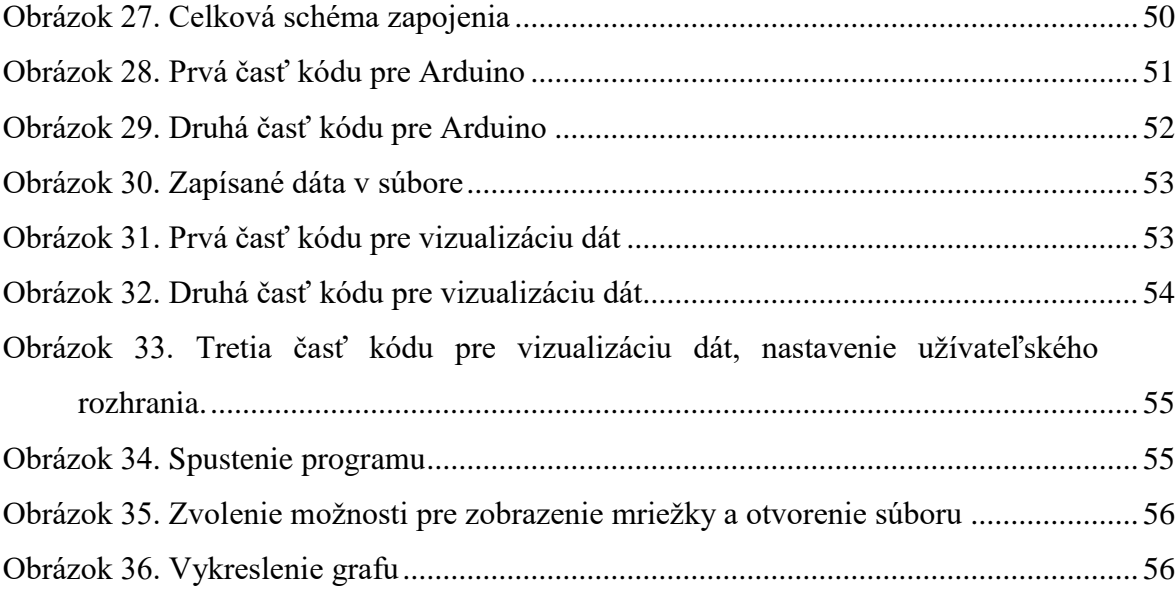